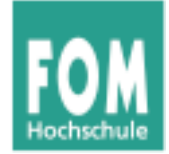

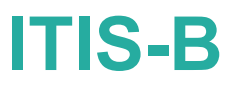

# **IT-Infrastruktur**

WS 2015/16

### **Hans-Georg Eßer**

**Foliensatz B:** 

v1.1, 2015/03/05

• PC als Arbeitsplatz

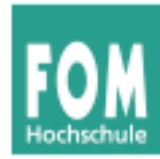

Vorlesungsübersicht

Seminar

Wiss. Arbeiten

Datenformate und Wandlung

PC als Arbeitsplatz

Ergonomie und Arbeitsschutz

Rechnerstrukturen

Zentrale / verteilte IT-Infrastrukturen

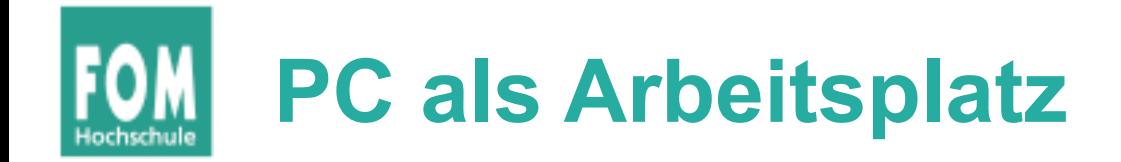

- Office-Anwendungen
	- Textverarbeitung, Serienbrief-Funktion
	- Tabellenkalkulation
	- Präsentationssoftware
	- Textsatz mit LaTeX
- Internet
	- Browser, SaaS (Software as a Service)
	- Mail, Usenet-News, FTP
	- Remote Access: RDP, VNC, SSH

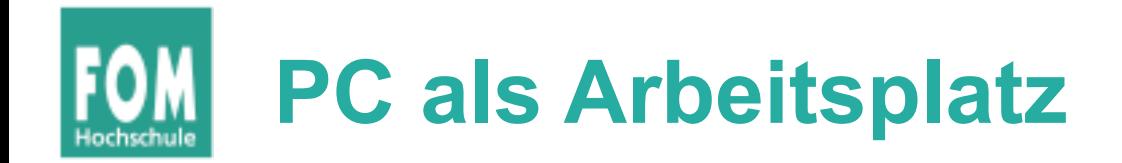

- Standardapplikationen, z. B.
	- Statistik
	- Numerik
	- Computeralgebra
	- Geoinformationssysteme
- Diagramme und Schemaskizzen
- einfache Bildbearbeitung (Retusche, Veränderung der Auflösung)
- Versionierung

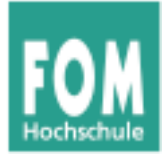

## **Exkurs: LaTeX**

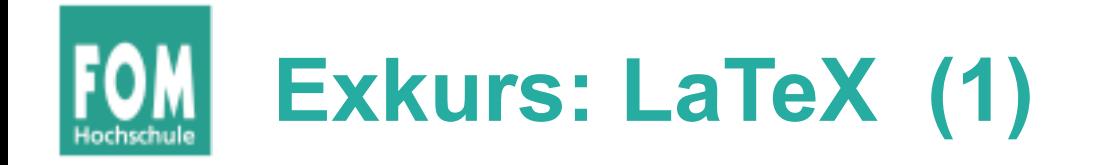

- Seminararbeit evtl. mit LaTeX erstellen
- auch gute Vorbereitung für Bachelorarbeit
- hier eine Einführung in die grundlegenden Konzepte
	- LaTeX basiert auf TeX und ist ein Makropaket, das TeX leichter benutzbar macht
	- zentrale Idee: Trennung zwischen Layout und Inhalt
	- Autor konzentriert sich auf Inhalt, LaTeX übernimmt das Layout

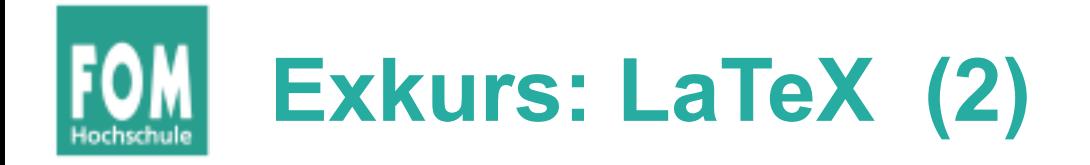

- LaTeX ist ein Dokumenten-*Compiler*.
- Text in einem Editor Ihrer Wahl erstellen
- Als Kodierung UTF8 einstellen
- speichern als  $*$ .tex-Datei
- übersetzen mit pdflatex, erzeugt  $*$ .pdf-Datei

datei.tex datei.pdf pdflatex

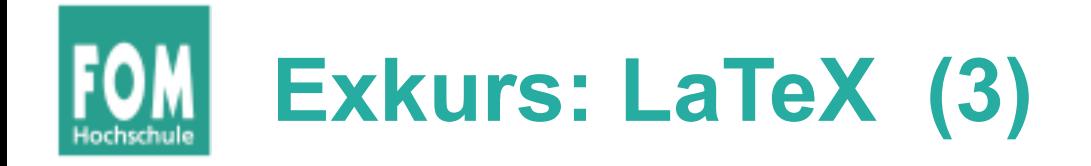

- Wenn LaTeX beim Setzen auf einen Fehler trifft, stoppt es den Vorgang und fragt den Benutzer
	- Wenn die Fehlermeldung unklar ist, einfach  $[Eingabel$  drücken  $\rightarrow$  LaTeX versucht, den Fehler selbst zu beheben
	- Aussehen der PDF-Datei deutet dann meist auf den Fehler hin
	- Wenn viele Fehler auftreten: "S" eingeben (scrollmode)
	- Wie dauerhaftes Drücken von [Eingabe]

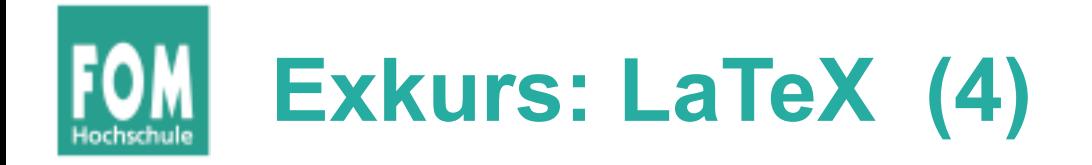

- Sonderzeichen:  $\sqrt{3}$  #  $\land$  muss man "escapen", um sie benutzen zu können
	- $\cdot$  \\$ erzeugt \$
	- $\forall$ # erzeugt #
	- \textbackslash $\{\}$  erzeugt \
	- \textasciitilde{} erzeugt ~ (oder: \verb#~#)
	- $\{\{\}$  erzeugt ^ (oder:  $\verb|\verb#^+|$ )
	- $\setminus$  erzeugt
- Befehle i. d. R. mit  $\{\}$  abschließen: \today $\{\}$

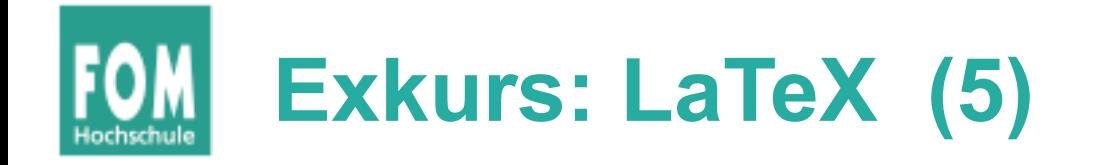

### Beispiel für Weglassen der Klammern {}:

Heute ist der 35. Mai 2012. Oder: Heute ist der 35. Mai 2012. Falsch ist: Am 35. Mai 2012 regnet es. Richtig: Am 35. Mai 2012 scheint die Sonne. Oder: Am 35. Mai 2012 schneit es.

Heute ist der \today. Oder: Heute ist der \today. Falsch ist: Am \today regnet es. Richtig: Am \today{} scheint die Sonne. Oder: Am \today\ schneit es.

(Quelle: LaTeX2e-Kurzbeschreibung, Version 3.0 von Marco Daniel, Patrick Gundlach, Walter Schmidt, Jörg Knappen, Hubert Partl und Irene Hyna)

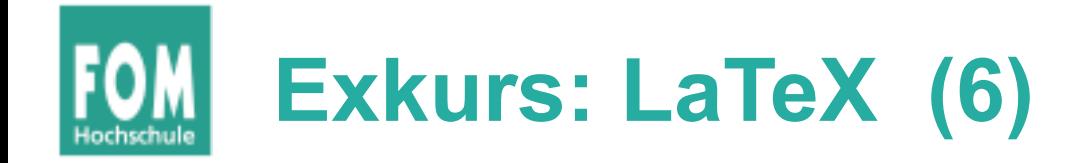

- Leerzeichen / Leerzeilen (1)
	- Leerzeichen, Tabulatoren und Zeilenumbrüche werden alle als (ein) Leerzeichen interpretiert
	- auch mehrere davon (außer Umbrüche) werden zu einem Leerzeichen
	- Absatzumbruch durch Einfügen einer (oder mehrerer) Leerzeilen
	- keine Befehle wie \newline oder \\ zum Erzwingen des Umbruchs verwenden
	- neue Seite: \pagebreak

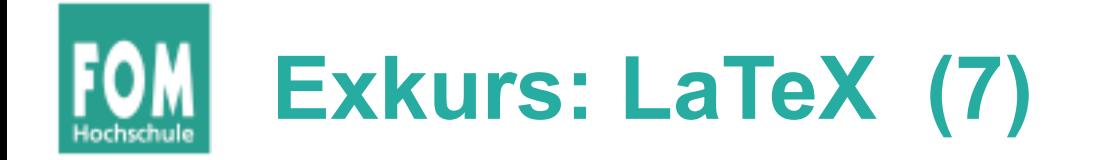

- Leerzeichen / Leerzeilen (2)
	- Folgende Texte erzeugen das gleiche Dokument:

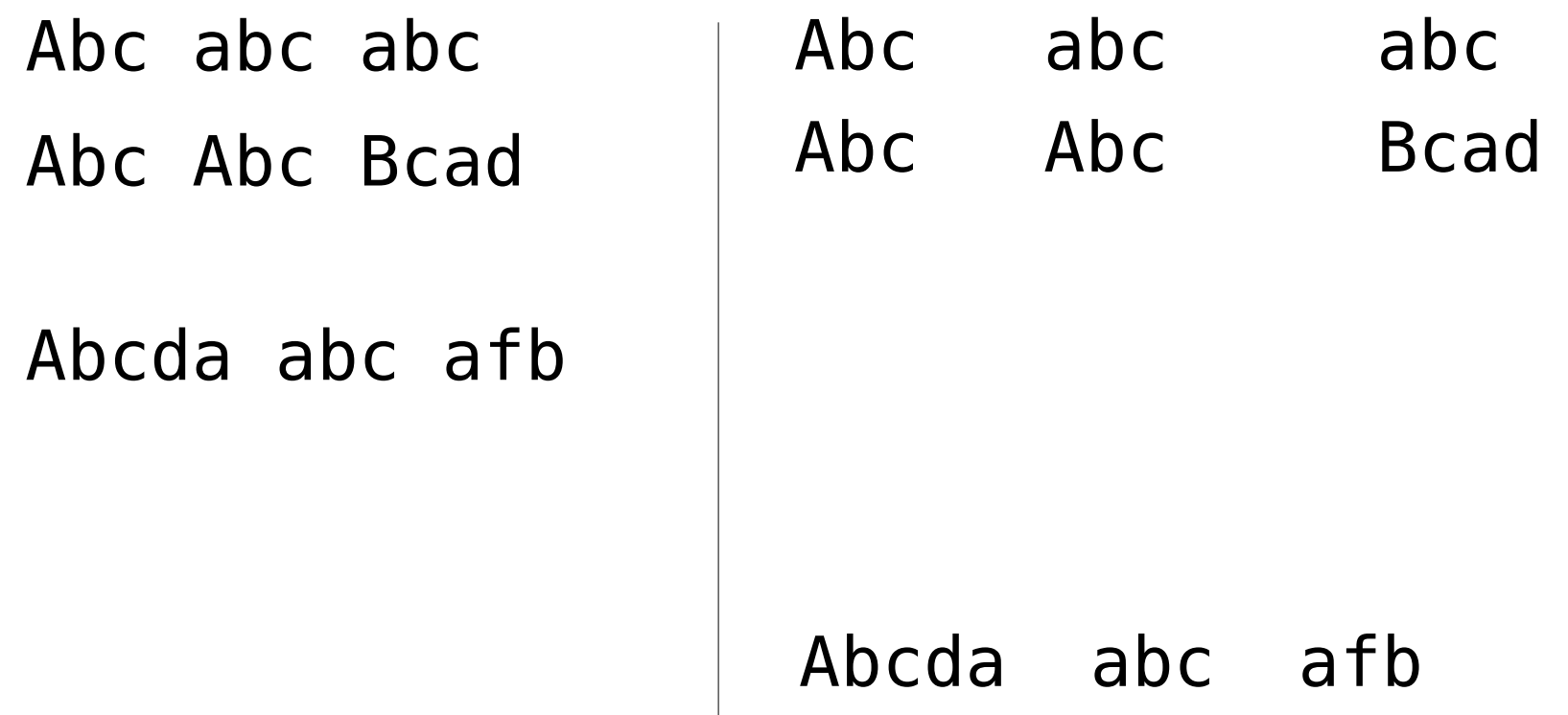

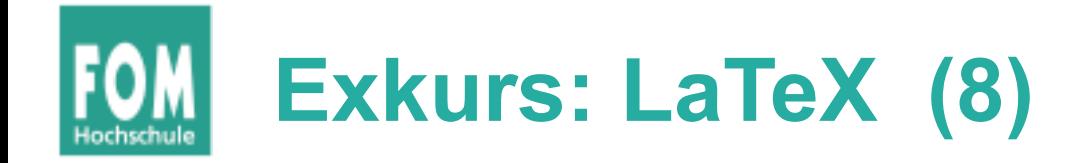

- Befehle und Gruppen
	- LaTeX-Kommandos sind entweder einzelne **Befehle** wie \**today**{} oder
	- Gruppen, die mit \begin{gruppe} begonnen und mit \**end**{gruppe} beendet werden

\**begin**{center} Abgesetzter zentrierter Text \**end**{center}

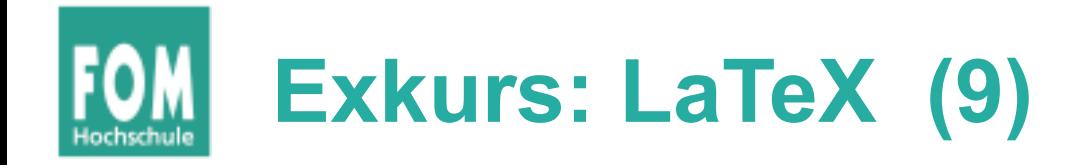

- Dokumentstruktur
	- einheitlicher Aufbau:

\**documentclass**{article} *% oder andere Klasse % Präambel % Befehle wie \usepackage{...} für LaTeX-Pakete* \**begin**{document} *% Dokument-Inhalt* Mein erstes Beispiel-Dokument. \**end**{document}

- **Klasse:** definiert globale Dokumenten-Eigenschaften (Layout)
- **Pakete:** ergänzen Zusatzfunktionen

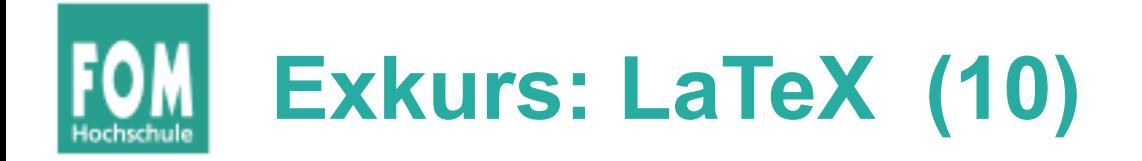

- Aufzählungen (auch geschachtelt)
	- Bullet-Listen:

\**begin**{itemize} \**item** Absatz 1 \**item** Absatz 2 \**end**{itemize}

- Absatz 1
	- Absatz 2

• Nummeriert:

\**begin**{enumerate} \**item** Absatz 1 \**item** Absatz 2 \**end**{enumerate}

1. Absatz 1

2. Absatz 2

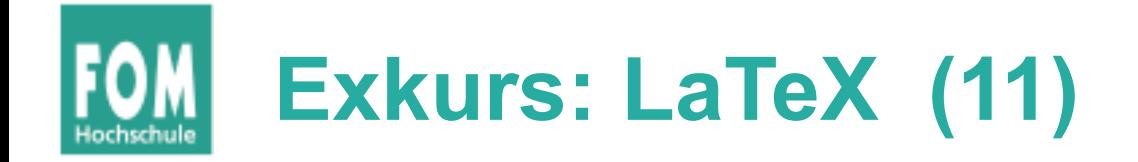

- Einfache Auszeichnungen
	- \**textbf**{Text}: **fett**
	- \emph{Text}: hervorgehoben (*kursiv*)
	- \underline{Text}: unterstrichen
- Bilder und Tabellen: über figure-, table- und tabular-Umgebungen sowie den Befehl \**includegraphics**{bilddatei} (ohne Endung)
- Bild-/Tabellen-Unterschrift mit \**caption**{Text.}
- Labels: \**label**{label}, Verweise: \**ref**{label}, \**pageref**{label} (Seitenzahl)

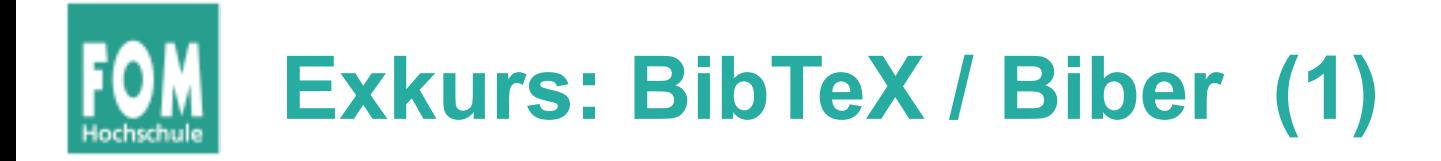

- Literaturverwaltung über separates Tool (bibtex oder biber)
- Quellen in  $*$ . bib-Dateien mit eigener Syntax verwalten
- Typische Sequenz, um Dokument dokument.tex zu bauen:

pdflatex dokument bibtex dokument pdflatex dokument pdflatex dokument

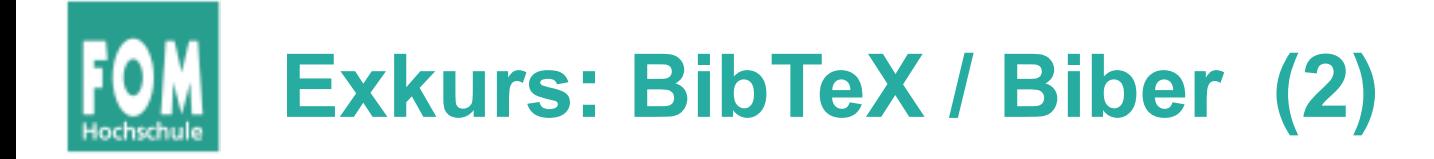

• Syntax in den  $*$ . bib-Dateien

```
@article{CS03,
 author = "Carrier, Brian and Spafford, Eugene H.",
 title = "Getting physical with the digital
          investigation process",
 journal = "International Journal of Digital Evidence",
 volume = 2,
 year = 2003}
```
- CS03 ist ein BibTeX-Label  $\rightarrow$  \cite{CS03}
- Beispiele in literatur/literatur.bib

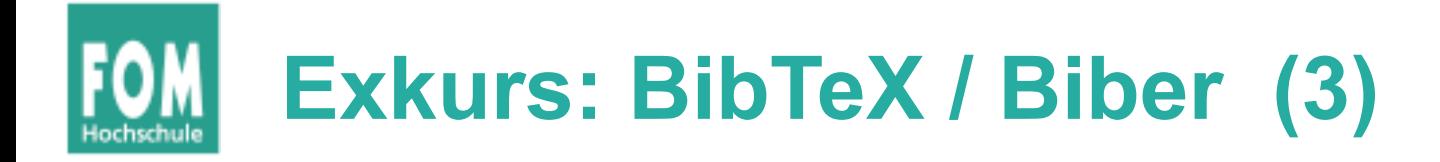

- BibTeX-Tipps
	- für Bücher: Google-Suche nach "ISBN to Bibtex"  $\rightarrow$  http://manas.tungare.name/software/isbn-tobibtex/ (oder andere Konverter-Seiten)
	- für Artikel: z. B. auf der ACM-DL-Seite (http://dl.acm.org), Beitrag suchen, Detailseite aufrufen, Bib-TeX-Export

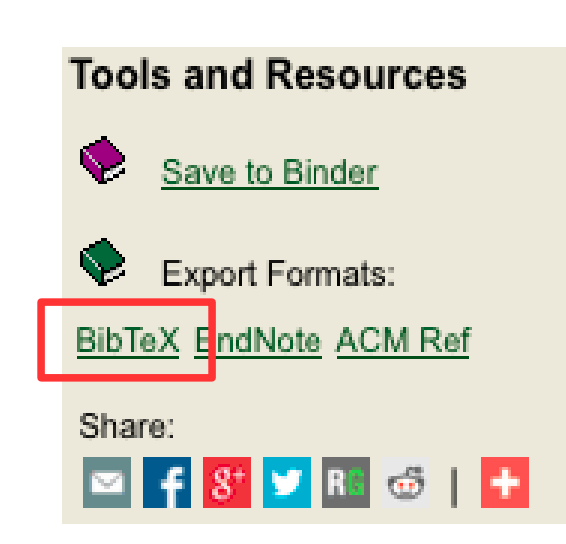

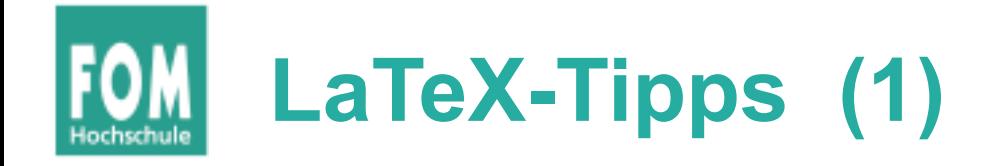

- Ausprobieren
- Mit funktionierenden Beispielen starten (z. B. mit der Vorlage; siehe auch folgende Folien)
- auf den Inhalt konzentrieren / nicht durch Layout-Fragen ablenken lassen
- ggf. nach speziellen Paketen suchen; LaTeX bringt umfangreiche Dokumentation mit: texdoc paketname (Mac, Linux)

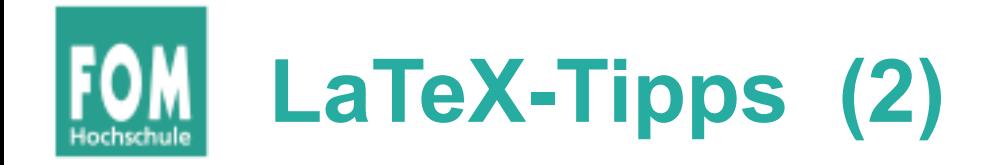

- für mehr Komfort: LaTeX-IDE einsetzen
	- TeXShop (Mac), http://pages.uoregon.edu/koch/texshop/
	- TeXstudio (Windows, Mac, Linux u. a.), http://texstudio.sourceforge.net/
	- Features:
		- Aufrufe von pdflatex, bibtex/biber und anderen Tools über Tastenkombination
		- parallele Ansicht von Editor und Vorschau
		- SyncTeX
		- ggf. Debugging-Hilfe

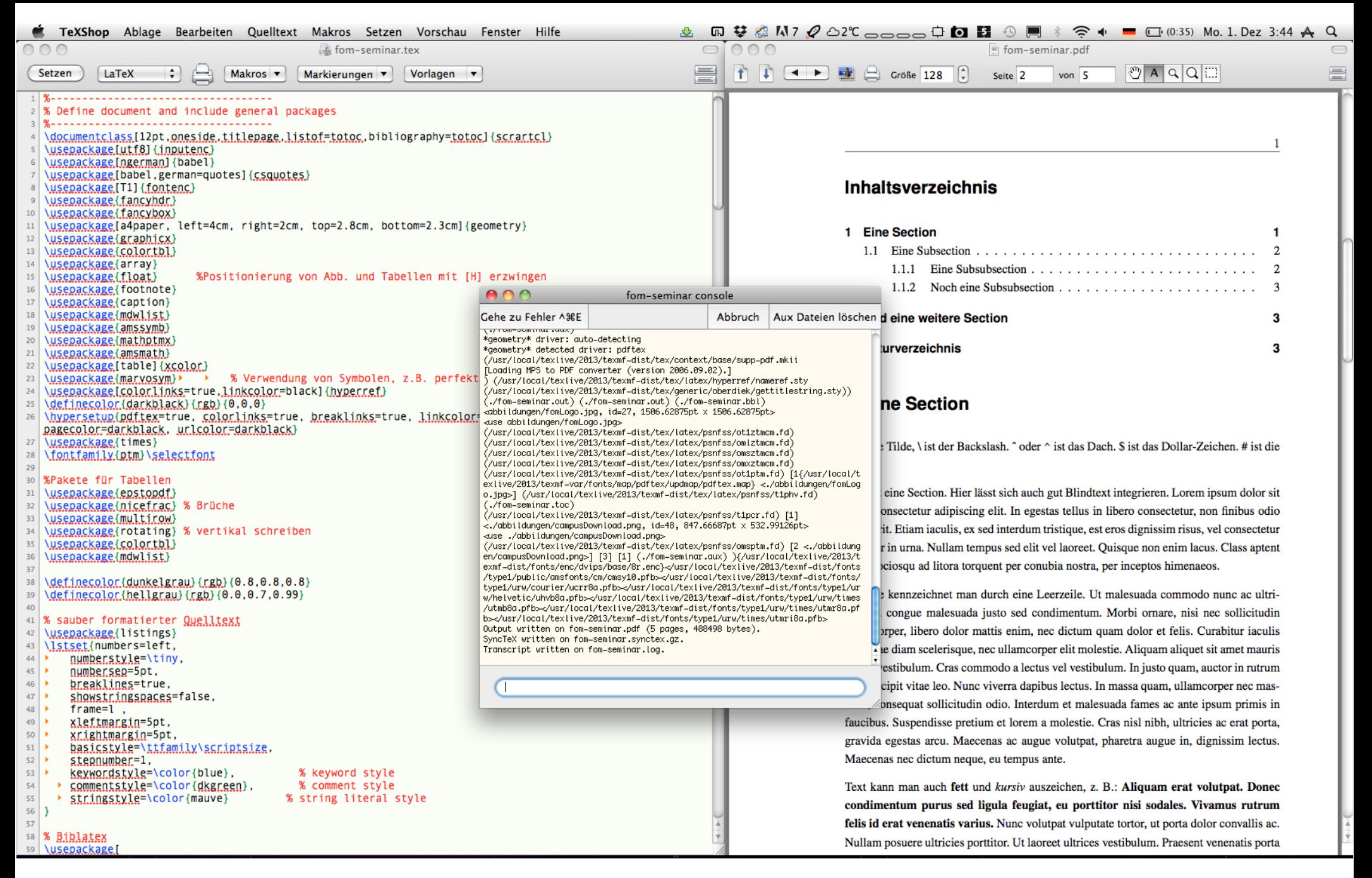

### (TeXShop, OS X)

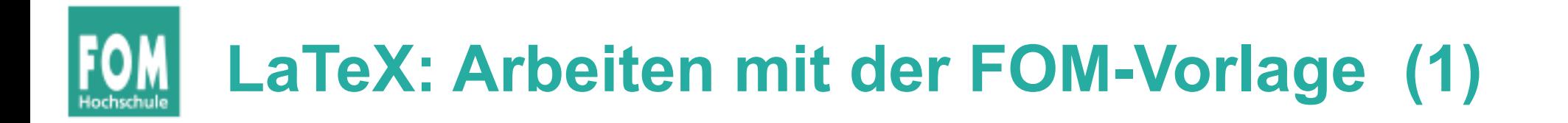

- Datei fom-seminar.zip (im Campus-System) herunterladen und entpacken; erzeugt Ordner fom-seminar/.
- Darin liegt eine Datei fom-seminar.tex das ist das Hauptdokument
- Literaturverzeichnis: literatur/literatur.bib
- Ubersetzen mit ./compile.sh (Linux, OS X) bzw. compile.bat (Windows)

# **LaTeX: Arbeiten mit der FOM-Vorlage (2)**

## • Anpassungen:

### $112$  % Autor

- 113 \newcommand{\myAutor}{Max Mustermann}
- % Titel der Arbeit  $114$
- \newcommand{\myTitel}{Meine \LaTeX{}-Seminararbeit}  $115$
- 116 % Betreuer
- 117 \newcommand{\myBetreuer}{Dipl.-Math. Dipl.-Inform. Hans-Georg Eßer}
- $118$  % Matrikelnummer
- 119 \newcommand{\myMatrikelNr}{123456}
- $120$  % Ort
- 121 | \newcommand{\myOrt}{Nürnberg}
- % Datum der Abgabe  $122$
- $123$  \newcommand{\myAbgabeDatum}{15. Januar 2015}
- % Semesterzahl  $124$
- 125 | \newcommand{\mySemesterZahl}{4}
- 126 % Name der Hochschule
- \newcommand{\myHochschulName}{FOM Hochschule}  $127$
- % Studiengang  $128$
- $129$  \newcommand{\myStudiengang}{Wirtschaftsinformatik}
- $130$  % Art der Arbeit
- 131 \newcommand{\myThesisArt}{Seminararbeit}

## **LaTeX: Arbeiten mit der FOM-Vorlage (3)**

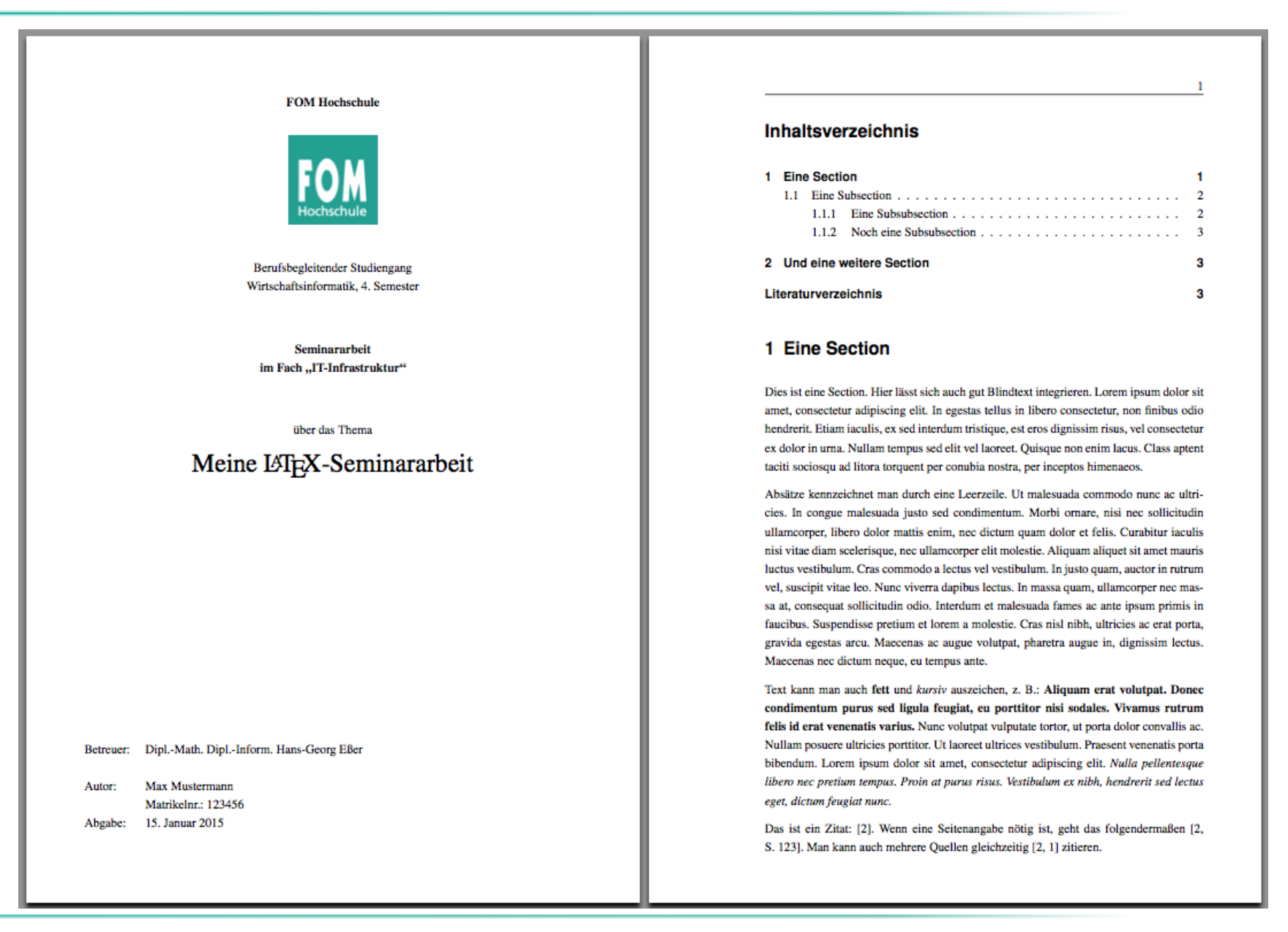

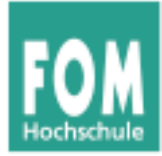

## **Statistik: Programmiersprache R**

# **Standardapplikationen: Statistik**

- Auswertung von erhobenen Daten (Messungen, Umfrage-Ergebnisse, Verkaufszahlen etc.)
- Data Mining (Wissensextraktion aus Daten)
- Mehrere Anbieter
	- SPSS Statistics (IBM)
	- PSPP (freier SPSS-Klon)
	- Programmiersprache S (Implementationen: R, S-plus)
	- SAS (Business Intelligence Software)

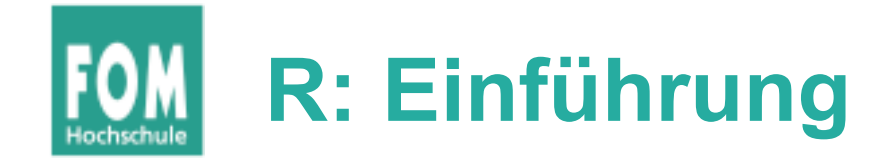

- R ist Programmiersprache
- interaktiver Modus oder R-Skripte ausführen
- IDE: R Studio
- nur mit Statistik-Grundkenntnissen sinnvoll nutzbar
- R ist über Zusatzpakete erweiterbar

# **R: Interessante Sprach-Features**

```
> x = 1:20
> x
 [1] 1 2 3 4 5 6 7 8 9 10 11 12 13 14 15 16 17 18 19 20
> y = x+0.5> y
 [1] 1.5 2.5 3.5 4.5 5.5 6.5 7.5 8.5 9.5 10.5 11.5 12.5 
[13] 13.5 14.5 15.5 16.5 17.5 18.5 19.5 20.5
> index = c(1,2,3,11,12,13)
                                                             \leq> x[index]
[1] 1 2 3 11 12 13
                                                         \circ \circ \circ \circ> y[index]
                                                     ്റ
[1] 1.5 2.5 3.5 11.5 12.5 13.5
                                                         \circ\circ\circ\circ\circ> val = 1:100; plot(val,sin(val/15))\circ\circsin(val/15)
                                                        \circ\circ\frac{8}{6}\circ\circ\circ\circ\circೲೲೲೲ
                                                     \frac{5}{2}\frac{8}{1}\Omega20
                                                                   40
                                                                        60
                                                                              80
                                                                                   100
                                                                     val
```
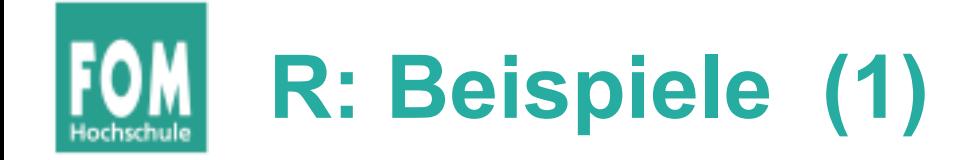

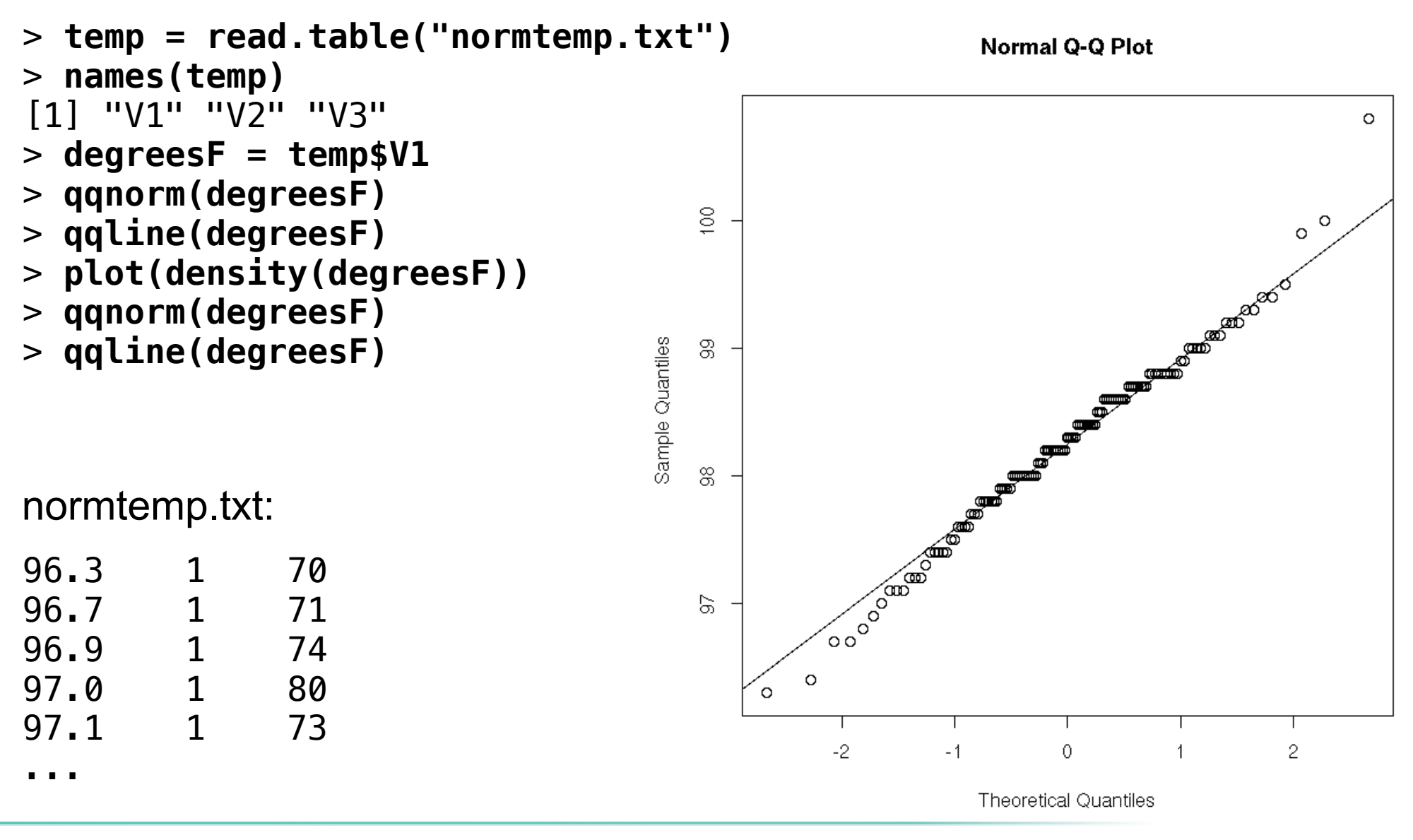

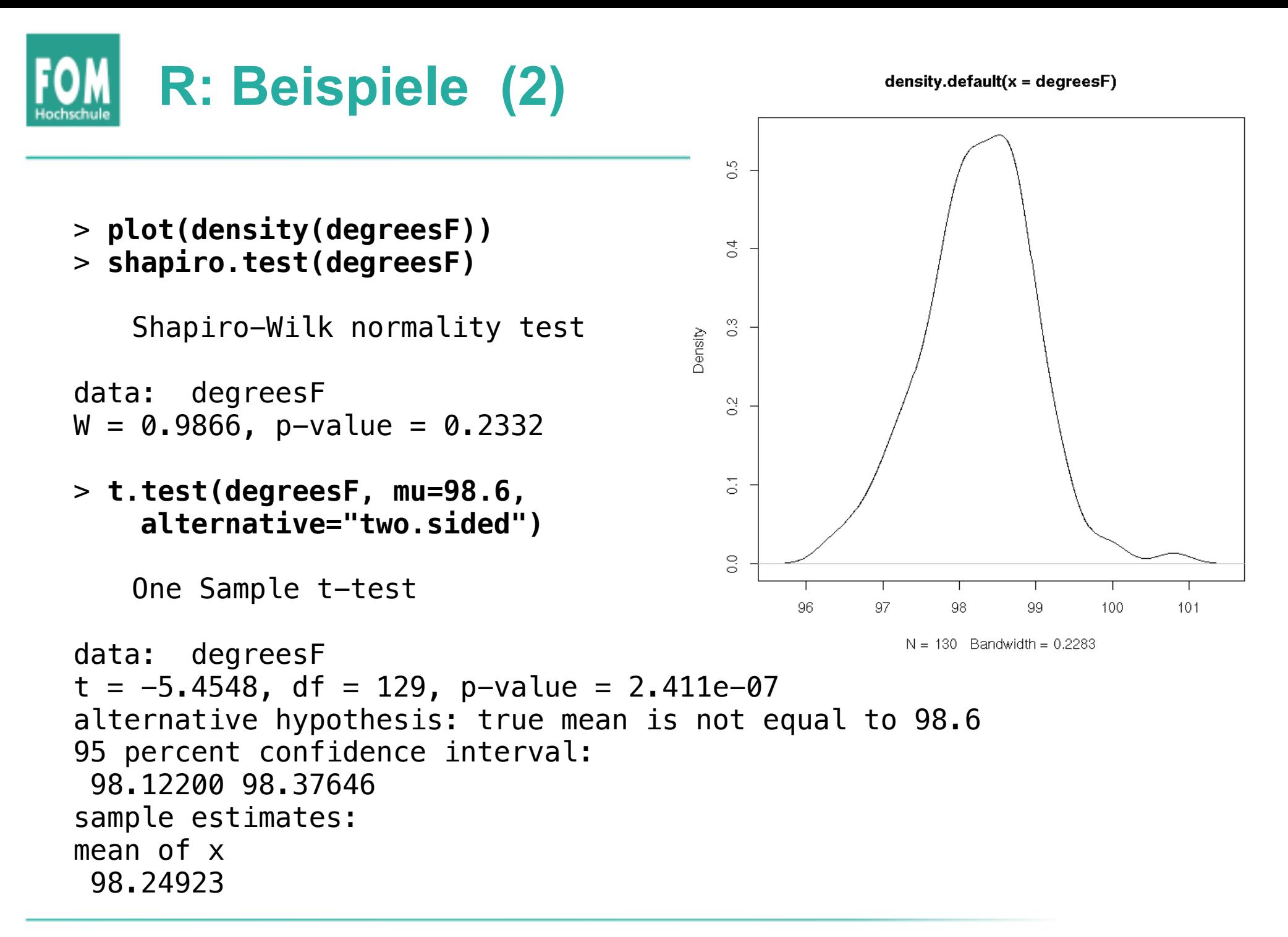

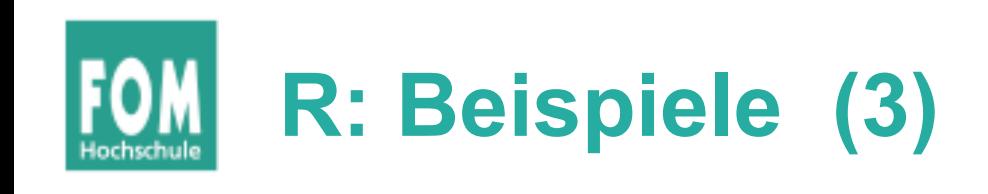

> **x <- c(8,11,3,6,6,7, 9,11,12,9,8,8,6,13)** # Test vorher > **y <- c(2,12,4,4,2,9,10, 7, 5,5,8,8,9, 9)** # Test nachher  $>$  **qqnorm(x); qqline(x, col = 2);** # linker Plot (x)  $>$  **qqnorm(y); qqline(y, col = 2);** # rechter Plot (y)

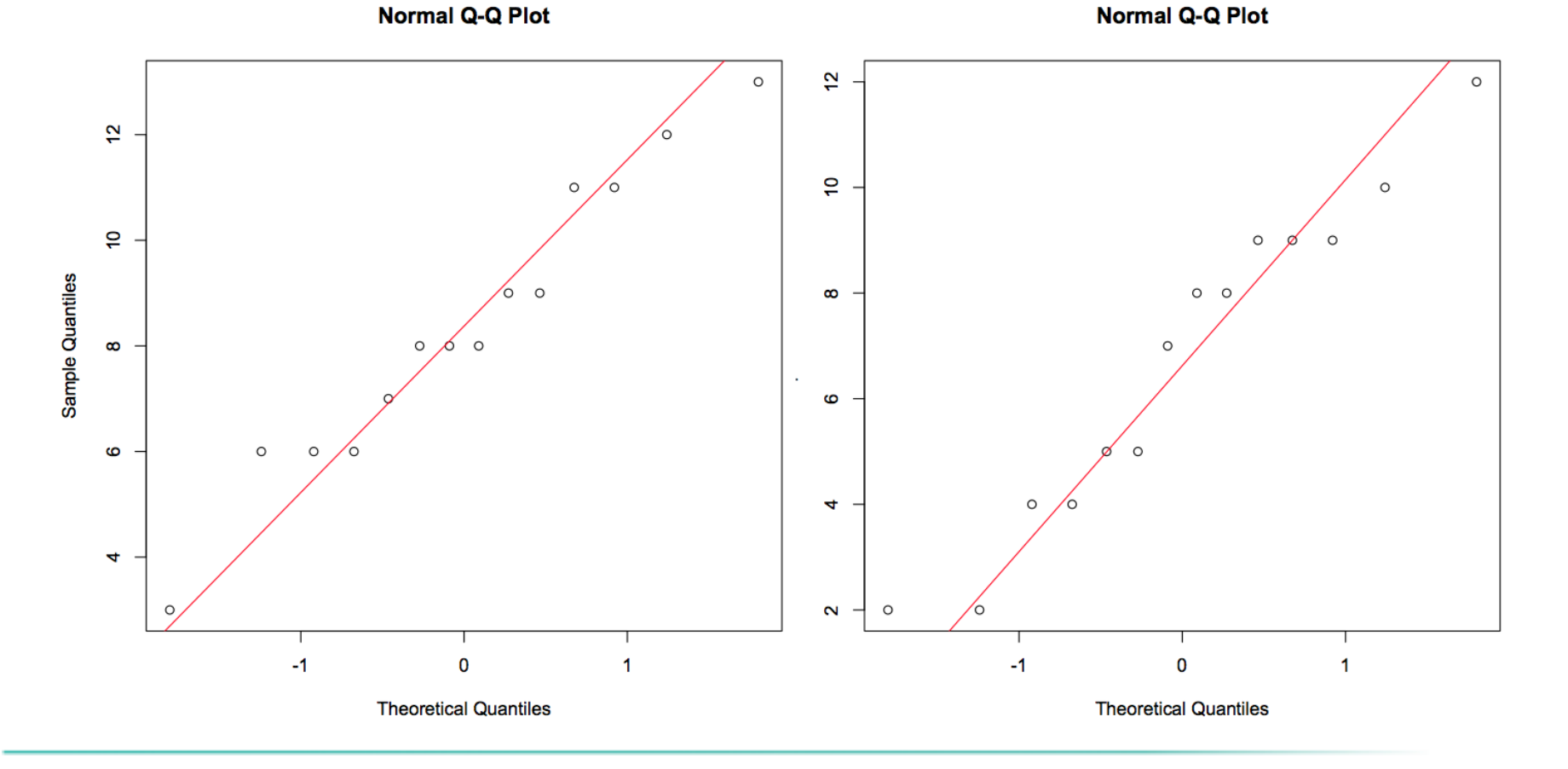

 $\boldsymbol{\mathsf{\Omega}}$  $\mathbf \sigma$  $\overline{\phantom{a}}$  $\overline{\mathbf{0}}$  .  $\subset$ sin ਨ - $\frac{1}{2}$  : 드  $\mathbf \subset$ oے  $\mathbf \Xi$  $\frac{<}{\varpi}$  $\mathbf 0$ rteilt

 $\overline{\phantom{a}}$ 

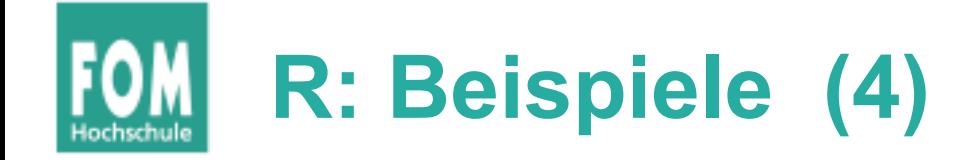

```
> x <- c(8,11,3,6,6,7, 9,11,12,9,8,8,6,13) # Test vorher
> y <- c(2,12,4,4,2,9,10, 7, 5,5,8,8,9, 9) # Test nachher
> wilcox.test (x, y, alternative = "greater", paired = TRUE, 
   correct = TRUE)
```
Wilcoxon signed rank test with continuity correction

data: x and y  $V = 61.5$ , p-value = 0.04129 alternative hypothesis: true location shift is greater than 0

p-value ist kleiner als  $0,05 \rightarrow$  Null-Hypothese ("keine signifikante Verbesserung") ablehnen

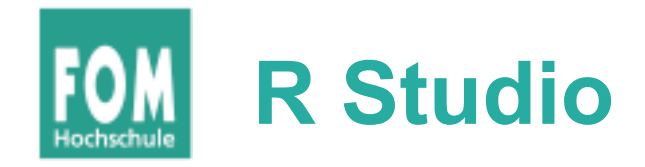

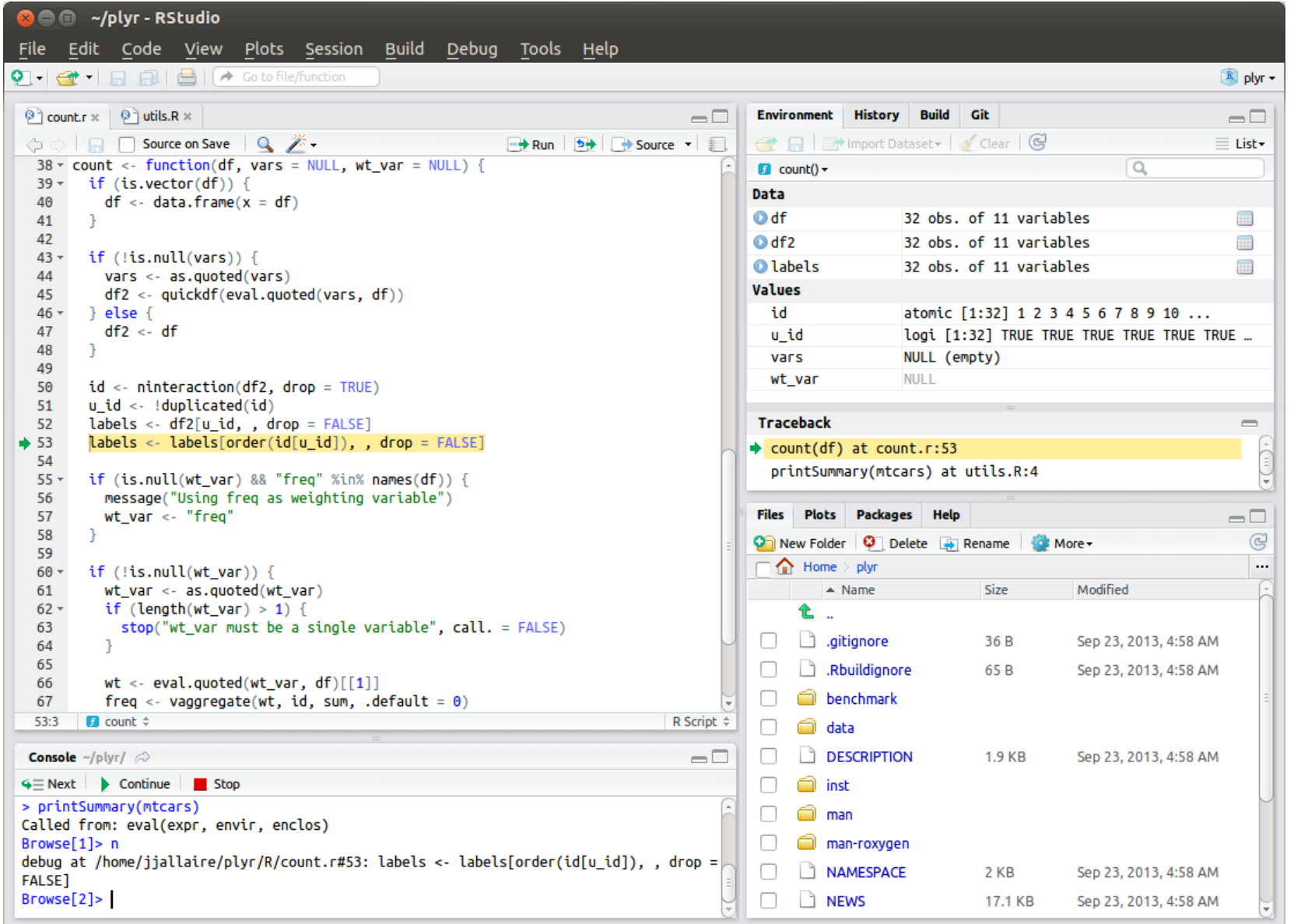

 $\mathbf \Theta$ خ ⊂ elle: h t t p:// r s ⊤ ⊑  $\frac{\mathsf{O}}{\mathsf{O}}$  . blo g.file §<br>ຜ່ o r d  $\mathbf{\Omega}$ e<br>E  $\bm{\omega}$ ပ<br>ဖ o  $\mathsf E$  $\overline{\phantom{0}}$  $\boldsymbol{\sim}$ <u>ठ</u> 3/ 09/ r st udio ত ebugger.p  $\mathsf{\Xi}$ g

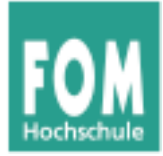

## **Numerik: MatLab, GNU Octave**

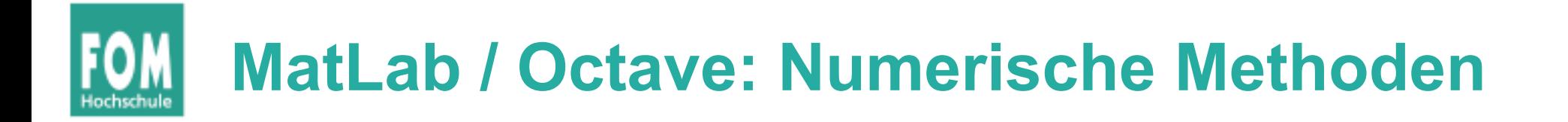

Datenanalyse, Algorithmen-Entwicklung und Modellerstellung

- Interpolation und Regression
- Differenzierung und Integration
- Lineare Gleichungssysteme
- Fourier-Analyse
- Eigenwerte und Singulärwerte
- Gewöhnliche Differenzialgleichungen
- Dünnbesetzte Matrizen

# **Octave, Beispiel: Numerische Integration**

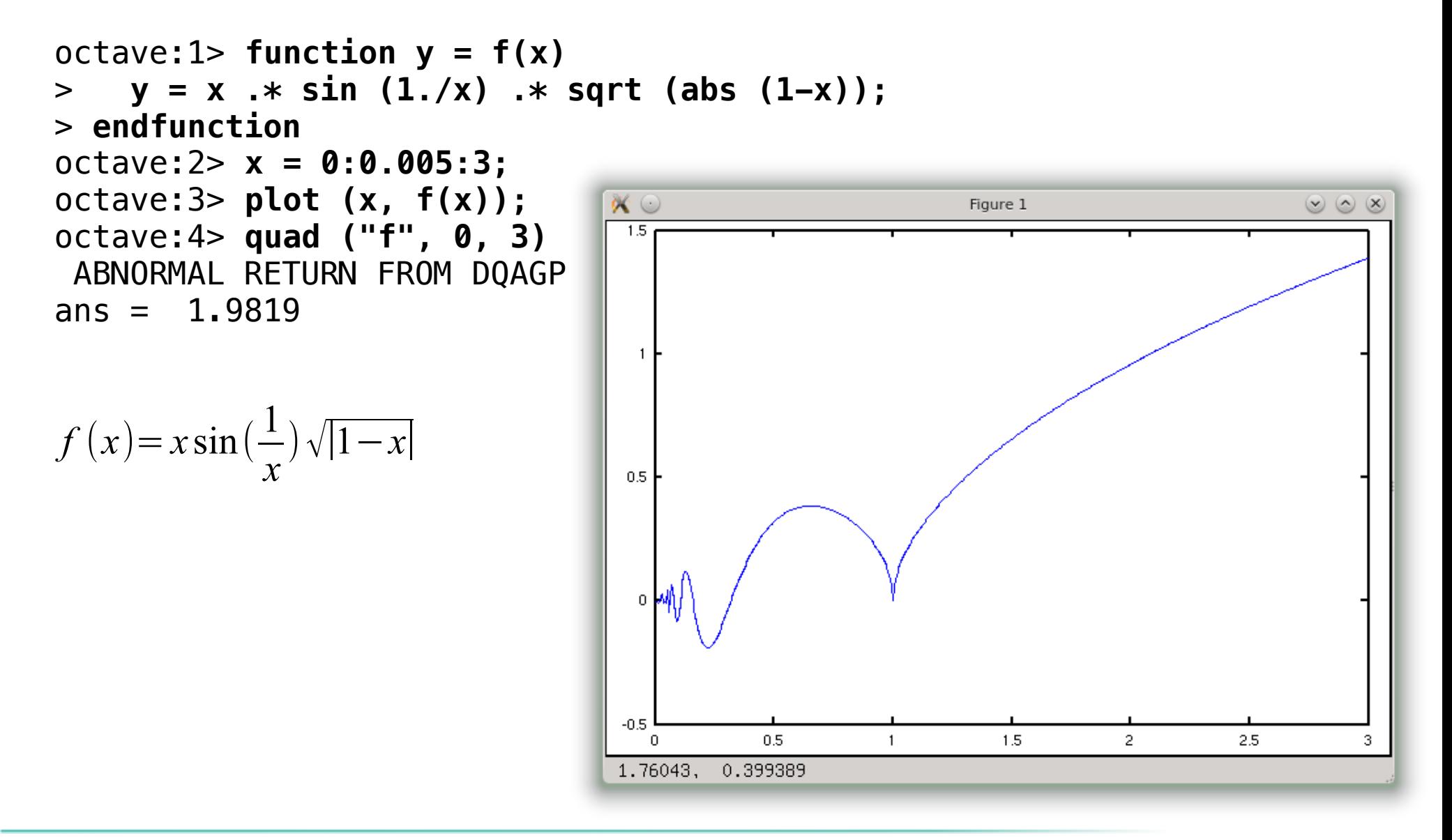

# **Octave, Beispiel: Histogramm**

### octave:1> **hist(randn(100000, 1), 100)**

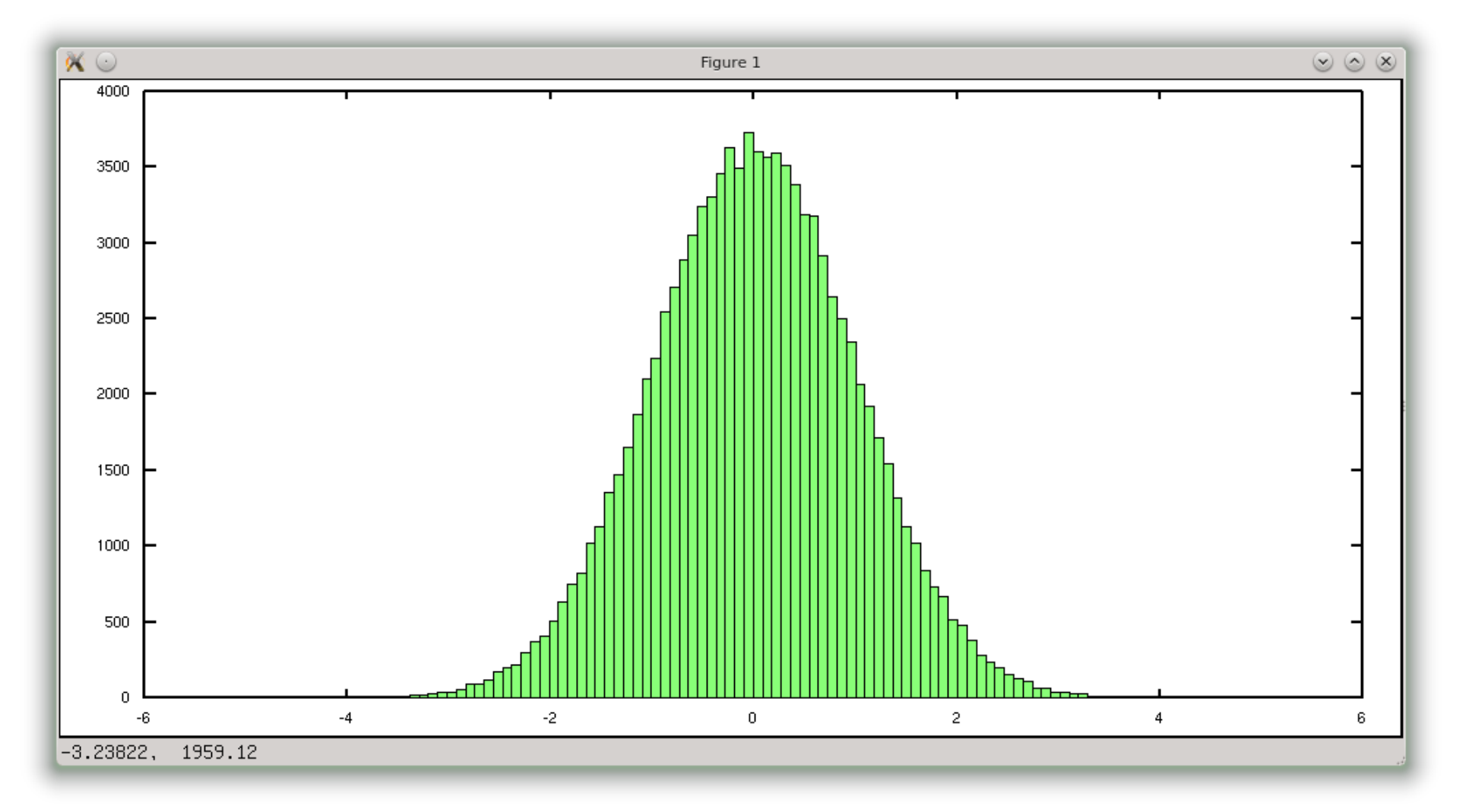

# **Octave, Beispiel: Inverse Matrix**

```
octave:48> A = [ 1 1 1; 0 1 1; 0 0 1]
A = 1 1 1
     0 1 1
     0 0 1
octave:49> inv (A)
ans =1 -1 -0 0 1 -1
     0 0 1
octave:50> A * inv(A)
ans = 1 0 0
    \begin{array}{ccc} 0 & 1 & 0 \\ 0 & 0 & 1 \end{array}\boldsymbol{\varnothing}
```
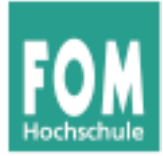

## **Computer-Algebra-Systeme**

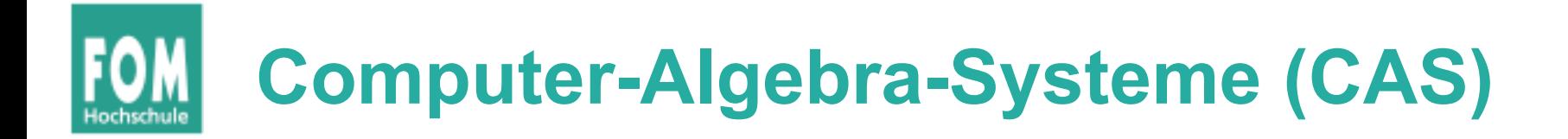

- anders als numerische Software führen CAS *symbolische* Berechnungen durch
- mathematische Ausdrücke, Matrizen etc. können Variablen enthalten, z. B.
	- Matrix mit Variable invertieren
	- symbolisches Differenzieren und Integrieren
- Software
	- Maple (kommerziell), Axiom (freie Software)
	- Wolfram Alpha (Webseite)

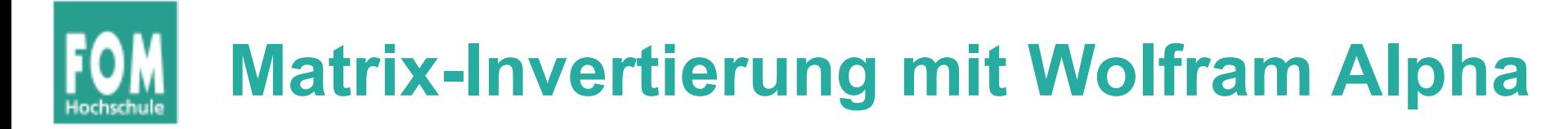

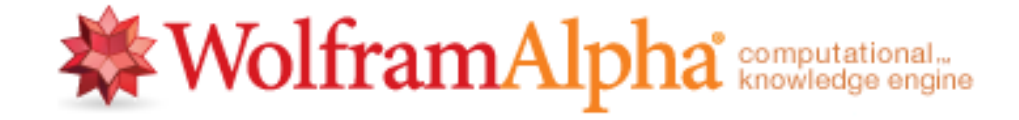

invert matrix $((1,1,1),(0,1,x),(0,0,x+1))$ 

圏 0 目 存

 $\equiv$  Examples  $\approx$  Random

☆■

Assuming "invert" is referring to linear algebra | Use "invert matrix" as a math function instead

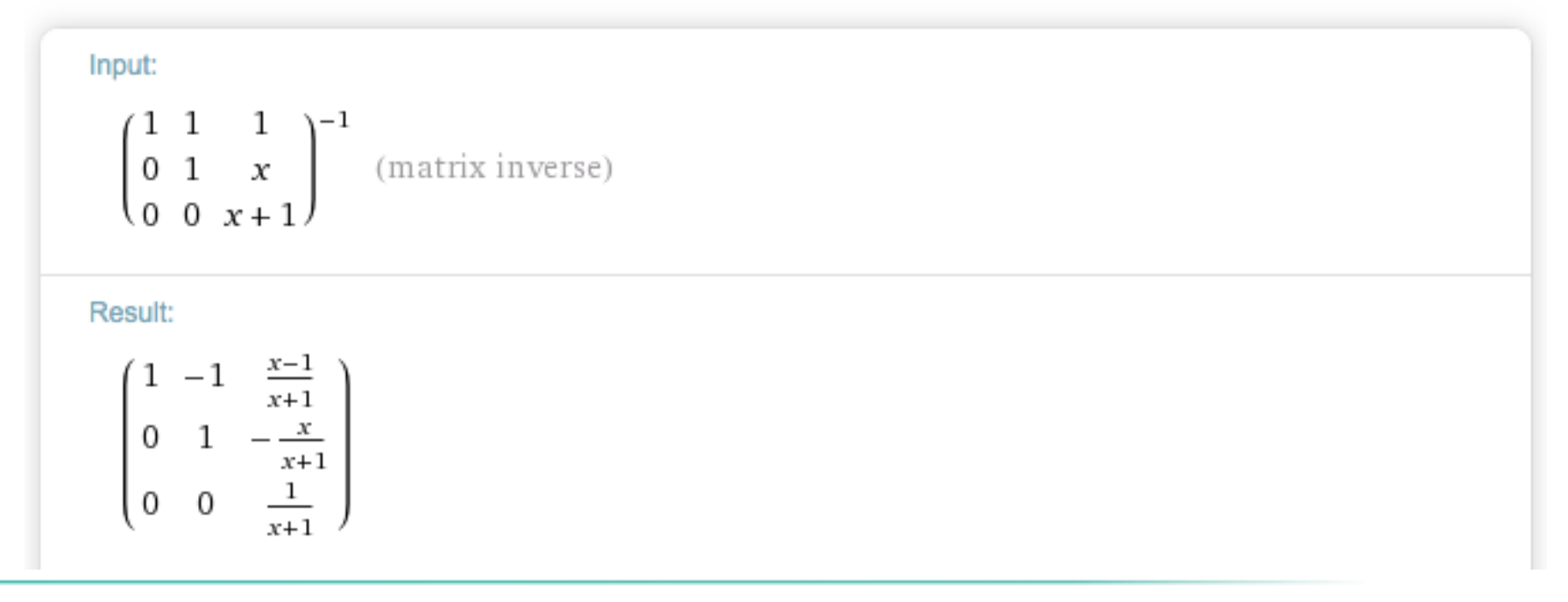

# $\log(x)$  is the natural logarithm

### 20.08.2015 IT-Infrastruktur, WS 2015/16, Hans-Georg Eßer Folie B-43

integrate 
$$
f(x) = (x^2 + 2x \sin(a x))/a^x
$$
  
\n $f(x) = \frac{x^2 + 2x \sin(a x)}{a^x}$   
\n $f(x) = \frac{x^2 + 2x \sin(a x)}{a^x}$   
\n $f(x) = \frac{x^2 + 2x \sin(a x)}{a^x}$   
\n $f(x) = \frac{x^2 + 2x \sin(a x)}{a^x}$   
\n $f(x) = \frac{2 \log^3(a) (a^2 x \log(a) - a^2 + x \log^3(a) + \log^2(a)) \sin(a x) - 2a \log^3(a) (a^2 x + x \log^2(a) + 2 \log(a)) \cos(a x))}{2 \log^3(a) (a^2 x + x \log^2(a) + 2 \log(a)) \cos(a x))}$   
\n $f(\log^3(a) (a^2 + \log^2(a))^2) + \text{constant}$ 

 $\mathbf{L}$ 

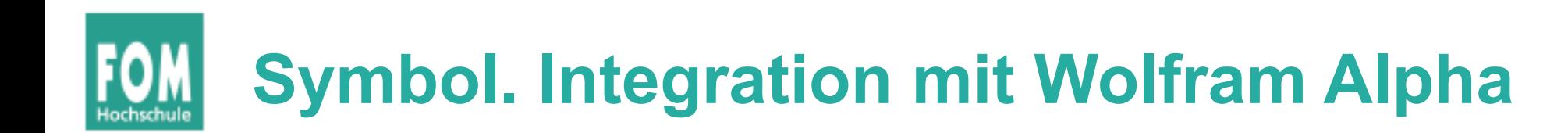

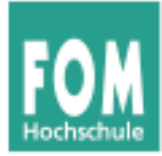

## **Geo-Informationssysteme (GIS)**

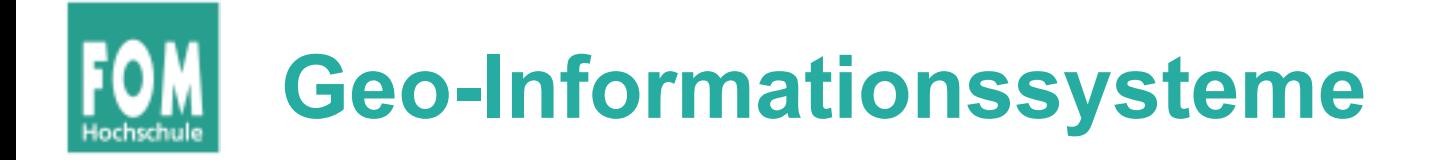

- Erfassung, Bearbeitung, Organisation, Analyse und Präsentation räumlicher Daten
- verwenden eigene Auszeichnungssprachen, um Daten zu speichern; z. B.
- KML (Keyhole Markup Language), verwendet von Google Earth
- GPS Exchange Format (GPX)

(Quelle: Wikipedia)  $\frac{\langle\text{Quelle:}}{\langle\text{km1}\rangle}$ 

```
<?xml version="1.0" encoding="UTF-8"?>
<kml xmlns="http://www.opengis.net/kml/2.2">
<Document>
   <Placemark>
     <name>Zürich</name>
     <description>Zürich</description>
     <Point>
       <coordinates>8.55,47.3666667,0
          </coordinates>
     </Point>
   </Placemark>
</Document>
```
# **Standardapplikationen: GIS**

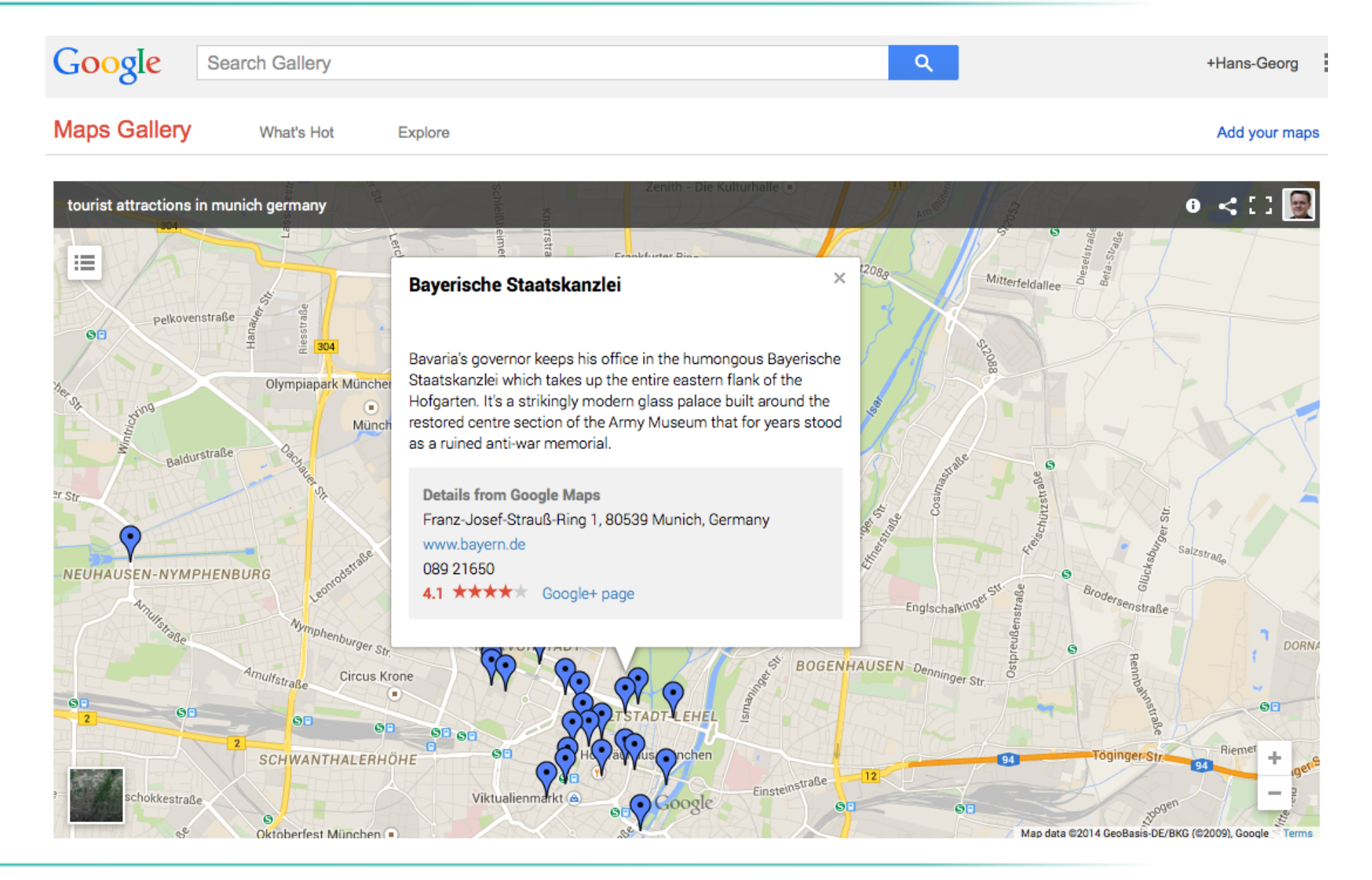

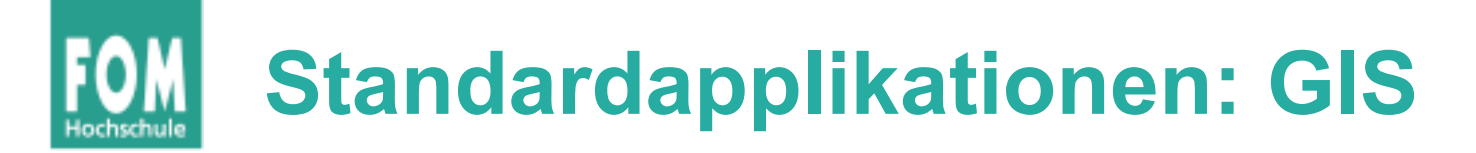

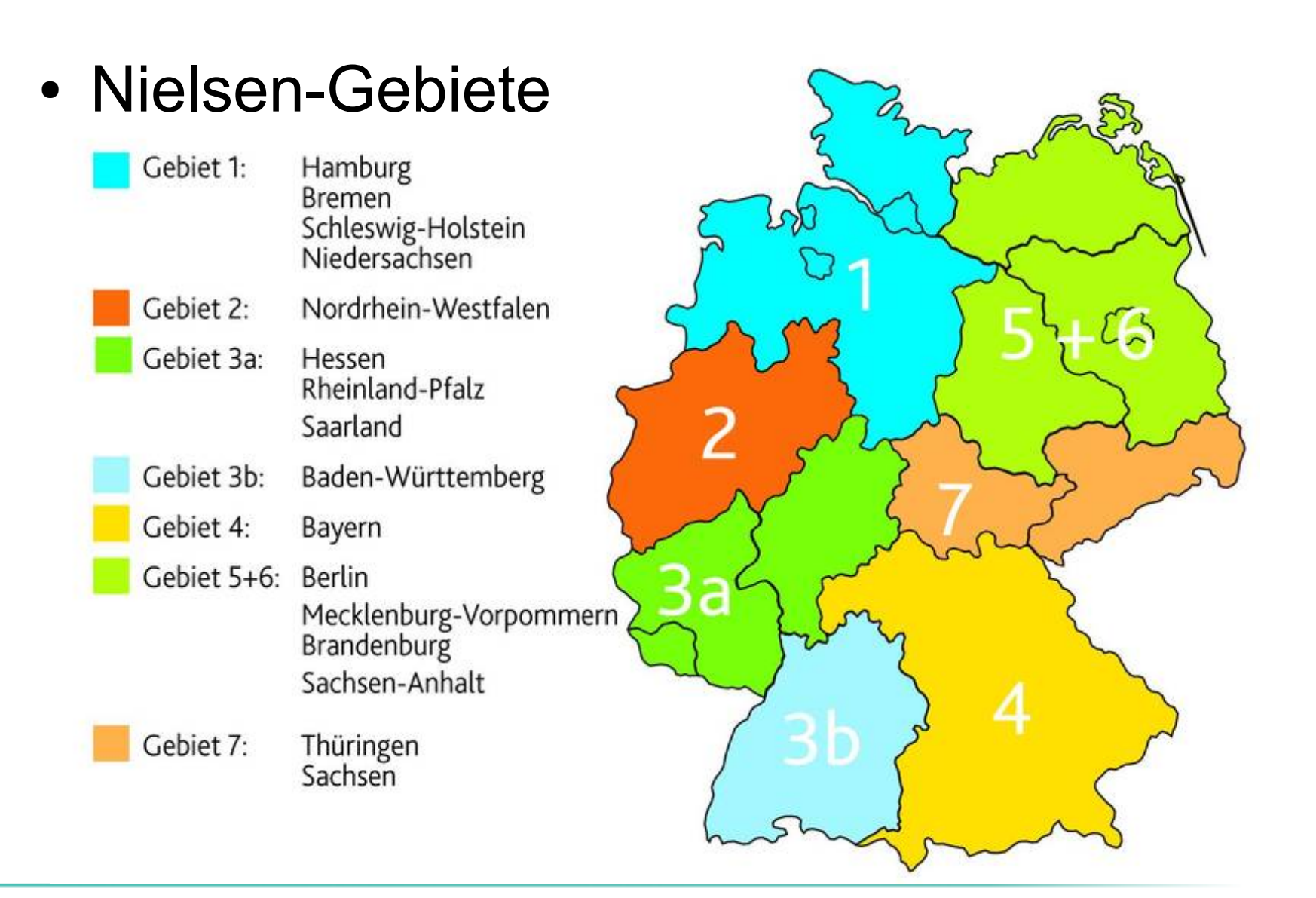

# **Standardapplikationen: GIS**

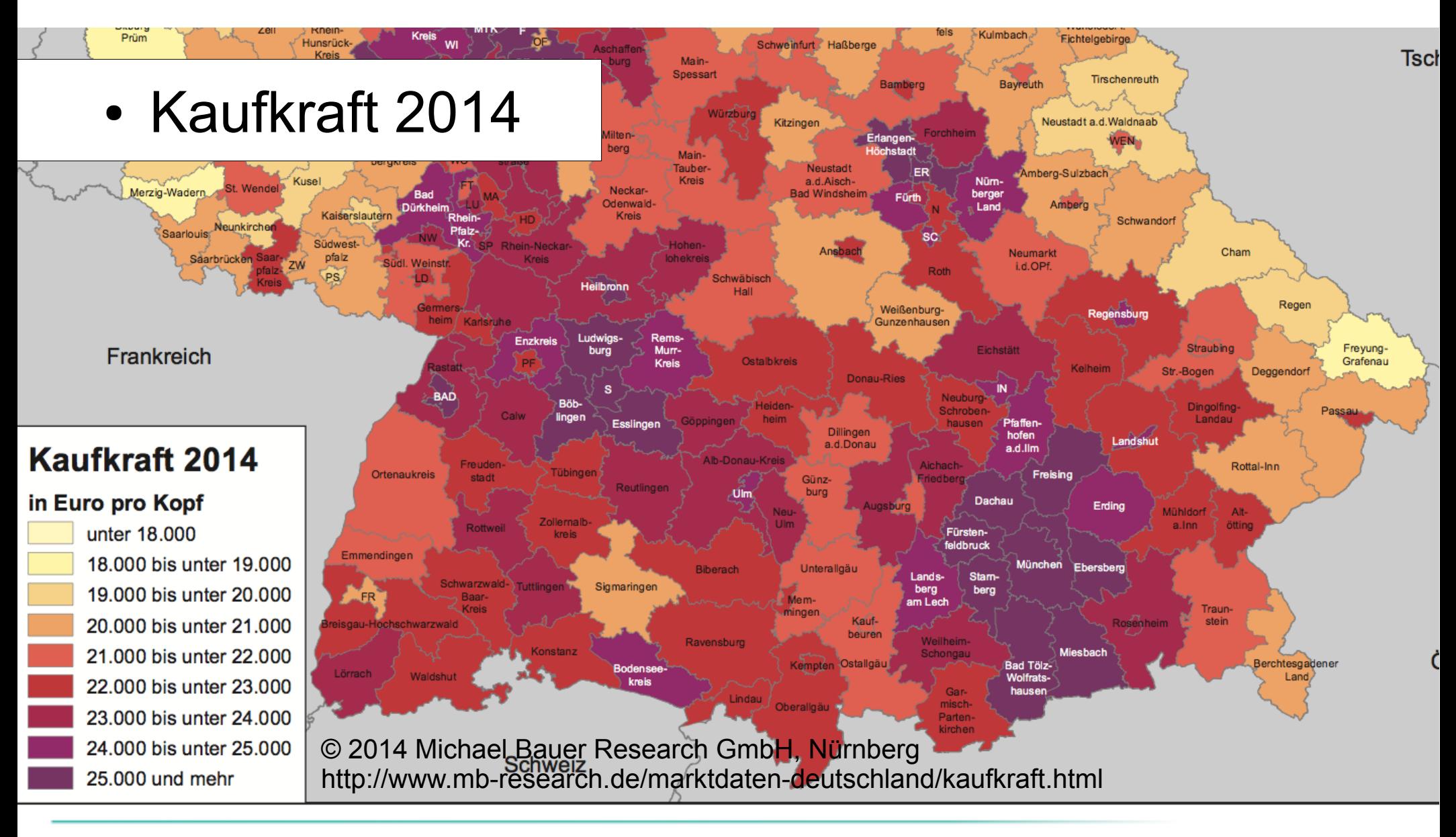

# **Standardapplikationen: GIS**

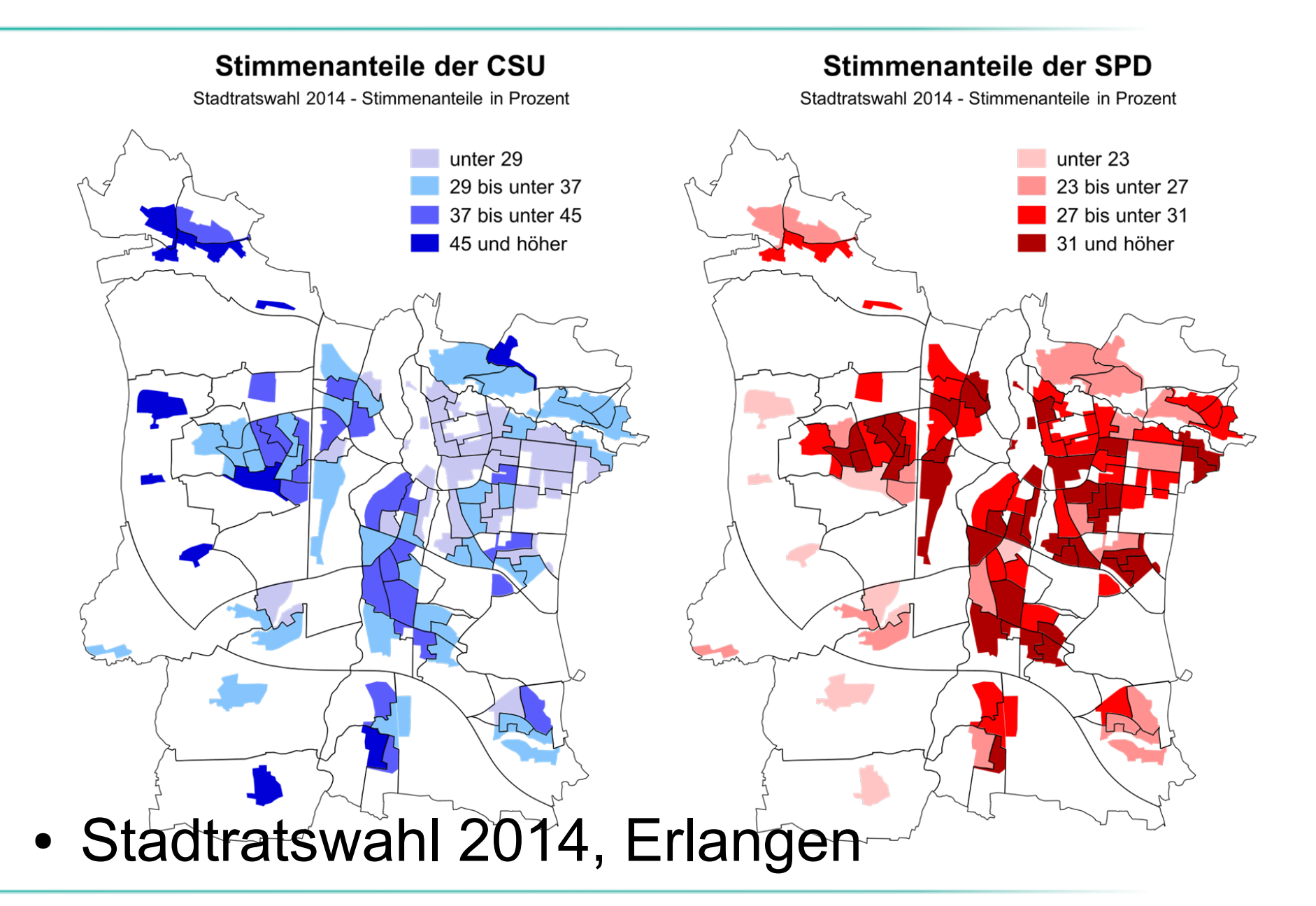

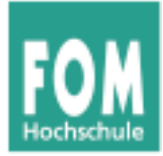

## **Versionierung**

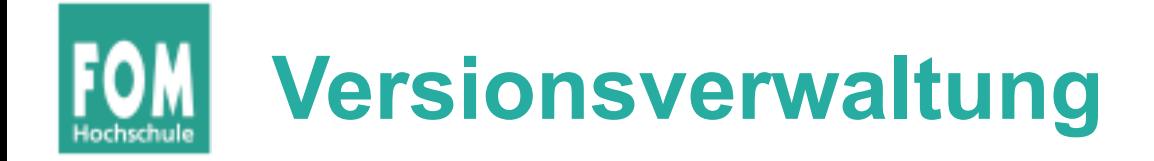

- Aufgabe: Änderungen an Dokumenten (oft: an Quellcode-Dokumenten) verwalten
- Eine Auswahl von Tools
	- 1972: Source Code Control System (SCCS)
	- 1982: Revision Control System (rcs)
	- 1990: Concurrent Versions System (cvs)
	- 2000: Subversion (svn)
	- 2005: Git
	- 2005: Mercurial (hg)

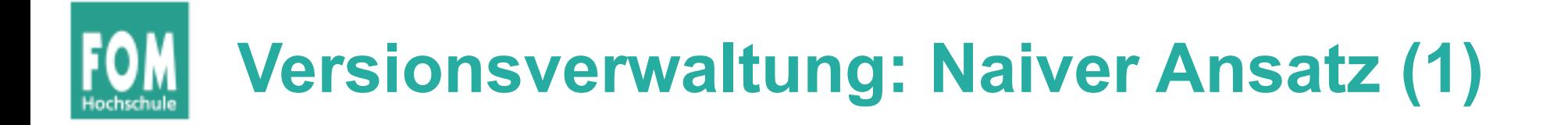

- Naiver Ansatz: Versionen in separaten Ordnern speichern
- Vergleich der Versionen mit diff

```
$ find . -name '*.tex' -exec ls -l {} \;
-rw-r--r--@ 1 ... 823127 31 Okt 2013 ./2013-10-31/diss-hgesser-ulix.tex
-rw-r--r--@ 1 ... 896574 7 Jan 2014 ./2014-01-07/diss-hgesser-ulix.tex
-rw-r--r--@ 1 ... 1005074 2 Mai 2014 ./2014-05-02/diss-hgesser-ulix.tex
-rw-r--r--@ 1 ... 1005063 3 Mai 2014 ./2014-05-03/diss-hgesser-ulix.tex
-rw-r--r--@ 1 ... 1594695 25 Aug 22:26 ./2014-08-25/diss-hgesser-ulix.tex
$ diff 2014-05-02/diss-hgesser-ulix.tex 2014-05-03/diss-hgesser-ulix.tex
12312d12311
< char *buf;
\mathsf{\$}
```
# **Versionsverwaltung: Naiver Ansatz (2)**

- Nachteile des naiven Ansatzes
	- alle Dateien mehrfach vollständig gespeichert
	- keine Zusammenfassung der Änderungen von einer Version zur nächsten
	- keine automatische Zuteilung von Versions- bzw. Revisionsnummern
- Alternative: spezialisierte Versionsverwaltungen
	- speichern jeweils nur die Änderungen (Delta)
	- legen Versionsnummern und Kommentare an
	- multi-user-tauglich

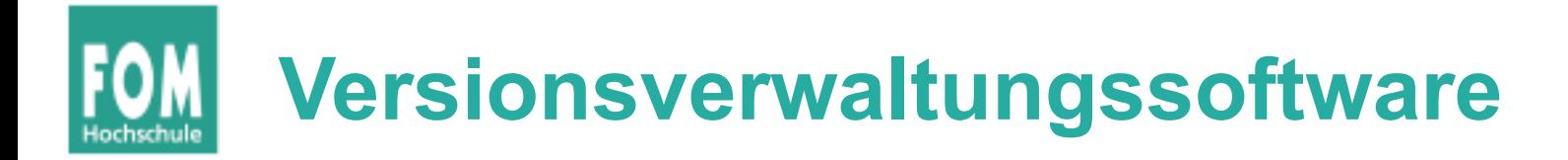

- Alle Versionsverwaltungen unterstützen (mindestens) diese drei Operationen:
	- **ADD:** Eine Datei (oder einen ganzen Ordner) hinzufügen (= unter die Verwaltung stellen)
	- CHECK-IN / COMMIT: Die aktuelle Arbeitsfassung "einchecken" (sichert die Datei unter einer neuen Revisionsnummer ins Archiv)
	- **CHECK-OUT:** Die letzte oder eine ältere Revision "aus-checken", also aus dem Archiv wiederherstellen

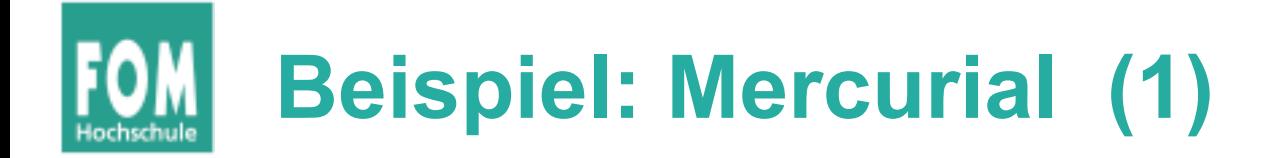

- hier nur lokaler Einsatz (kein Repository im Netzwerk)
- Verzeichnis für die Nutzung von Mercurial vorbereiten:

hg init

• Datei hinzufügen:

hg add Dateiname

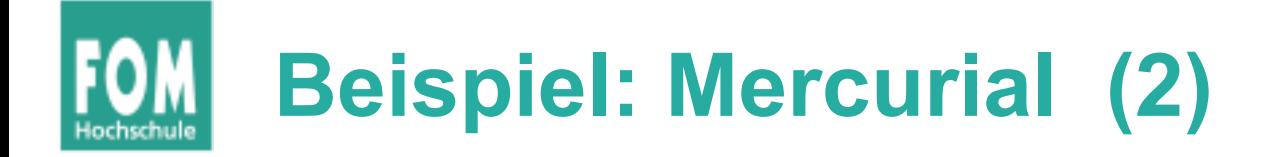

• alle aktualisierten Dateien einchecken: hg commit öffnet Editor-Fenster, Eingabe einer Zusammenfassung

```
Erste Revision; nur Datei test.tex
HG: Bitte gib eine Versions-Meldung ein. Zeilen beginnend mit 
   'HG:' werden
HG: entfernt. Leere Versionsmeldung wird das Übernehmen 
   abbrechen.
HG: --HG: Benutzer: Hans-Georg Esser <h.g.esser@gmx.de>
HG: Zweig 'default'
HG: Hinzugefügt test.tex
```
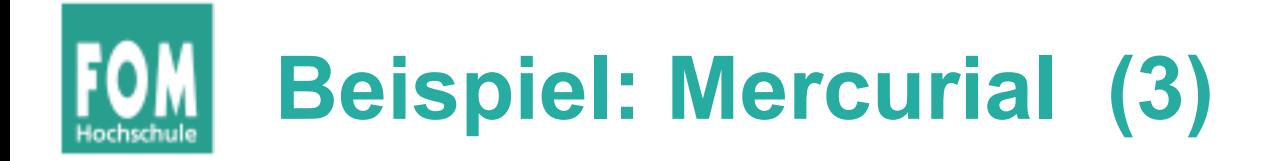

- Neue Dateien im Ordner entdecken:
	- \$ **hg status**
	- ? literatur.bib
- Andere Revision aus-checken:
	- \$ **hg co 0**

1 Dateien aktualisiert, 0 Dateien zusammengeführt, 0 Dateien entfernt, 0 Dateien ungelöst

(hat im Arbeitsverzeichnis Version 1 durch die ältere Version 0 ersetzt)

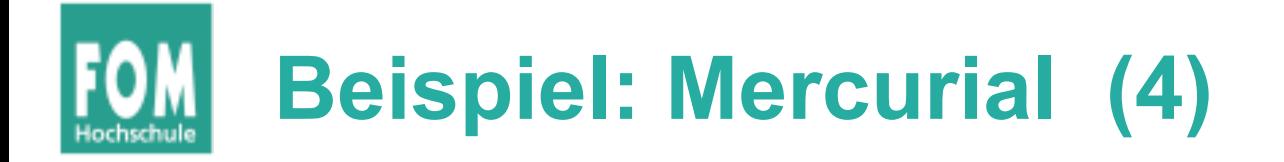

## • Verlauf der Änderungen anzeigen:

### \$ **hg annotate -r0 test.tex**

- 0: \documentclass{article}
- 0: \begin{document}
- 0: Hello World
- 0: \end{document}
- \$ **hg annotate -r1 test.tex**
- 0: \documentclass{article}
- 0: \begin{document}
- 0: Hello World
- 1: One more line
- 0: \end{document}

### \$ **hg annotate -r2 test.tex**

- 0: \documentclass{article}
- 0: \begin{document}
- 2: Old two lines deleted, one new line
- 0: \end{document}

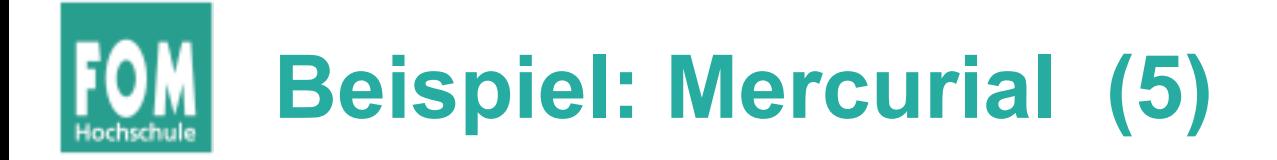

• Vergleich zweier Versionen:

```
$ hg diff -r0:2 test.tex
diff -r 34972b9741f6 -r 3e988791a22a test.tex
--- a/test.tex Mon Dec 01 11:37:11 2014 +0100
+++ b/test.tex Mon Dec 01 11:54:00 2014 +0100
@@ -1, 5 +1, 5 @@ \documentclass{article}
 \begin{document}
-Hello World
+Old two lines deleted, one new line
  \end{document}
```
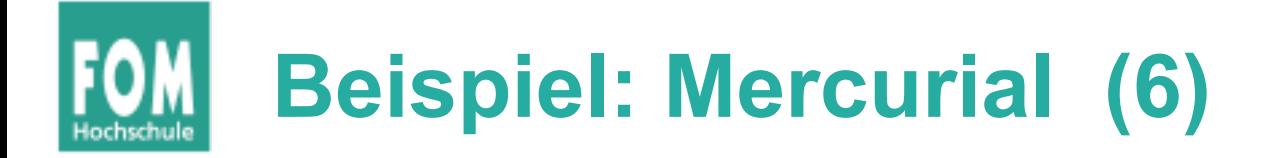

### • Protokoll:

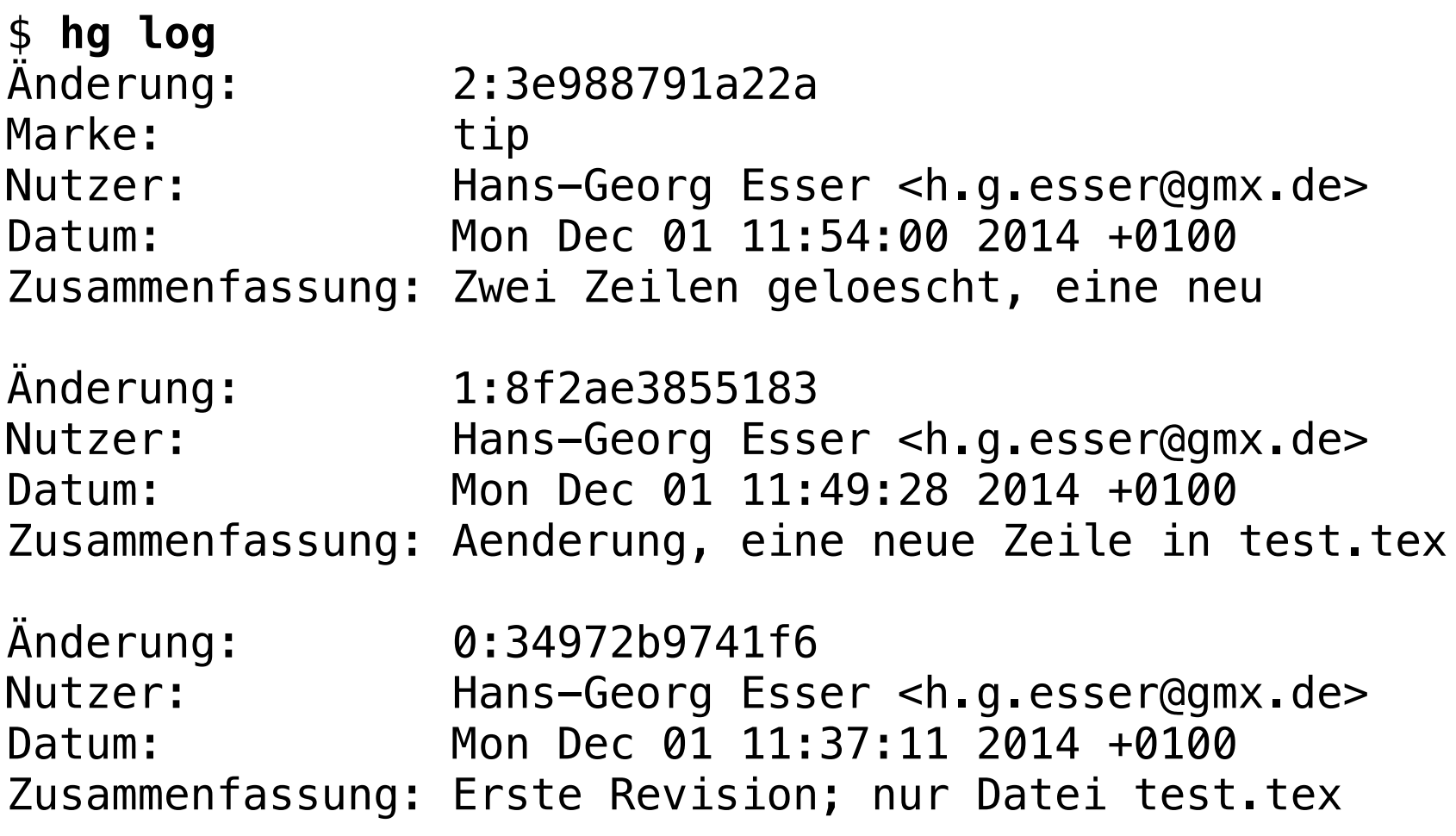

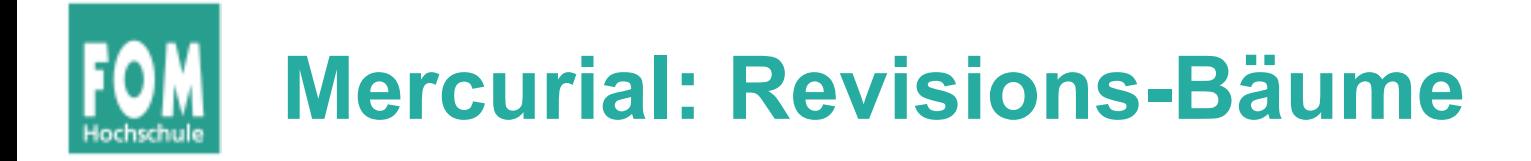

• Durch Ändern einer älteren Version und Wieder-Ein-Checken entsteht ein paralleler Zweig – und damit ein Baum

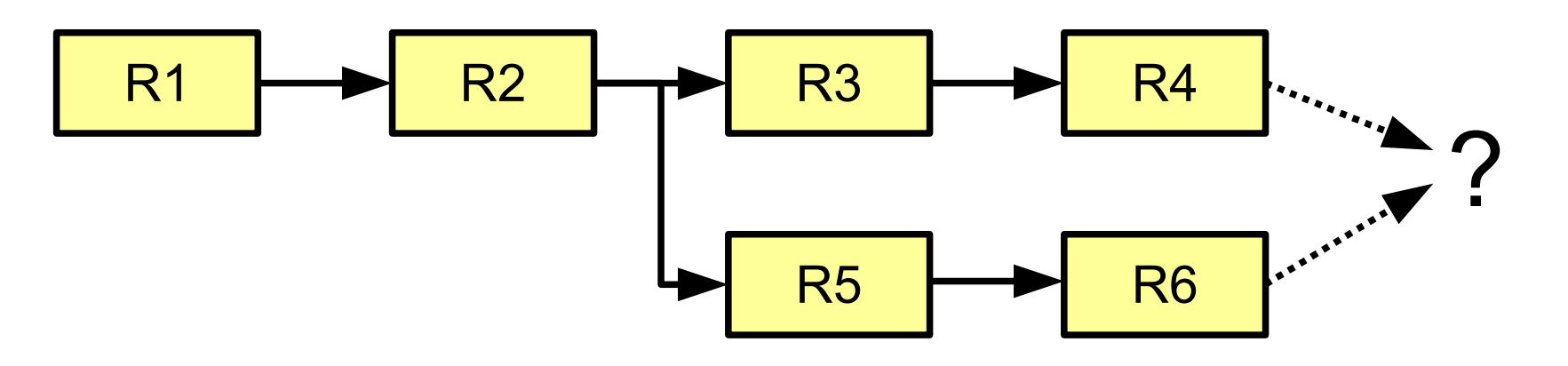

- Entwicklung kann nun parallel weiter laufen
- Zweige können auch wieder vereinigt werden

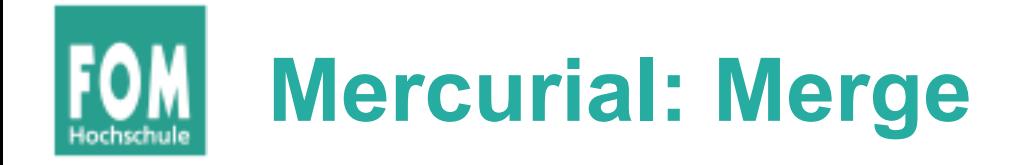

- Weiterentwicklung von Code in mehreren Zweigen
- Zweige sollen zusammengeführt werden
	- → **Merge**-Operation
	- $\rightarrow$  Anderungen eines Zweigs in anderen Zweig übernehmen

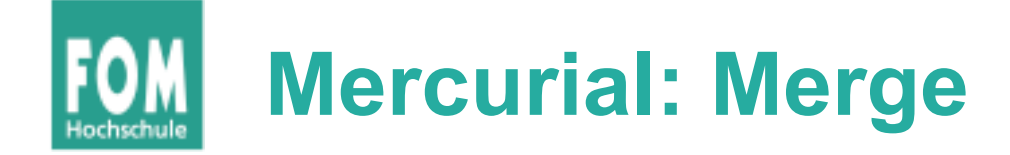

```
int main () {
                                 // Block 1
                                int i = 0:
                                for (i \ i < 10; i++) {
                                    printf (i);
                                 }
                                 // Block 2
                                char c = 'a';
Rev. 1: \begin{array}{ccc} \text{for} & c <= 'z'; & c++) \end{array} Rev. 2:
                                   printf (c);
                                 }
                              }
int main () {
   // Block 1
  int i = 0;
   for (; i < 10; i++) {
     printf ("%d\n", i); // format code fehlt!
   }
   // Block 2
  char c = 'a';for \left(; c \le \frac{1}{2}; c++\right) {
     printf (c);
   }
}
                                                                  int main () {
                                                                      // Block 1
                                                                     int i = 0;
                                                                     for (i \ i < 10; i++) {
                                                                        printf (i);
                                                                      }
                                                                      // Block 2
                                                                     char c = 'a';for \left(; c \le \frac{1}{2}; c++\right) {
                                                                       printf ("%c \n", c); // %c!
                                                                      }
                                                                  }
                              Rev. 0:
```
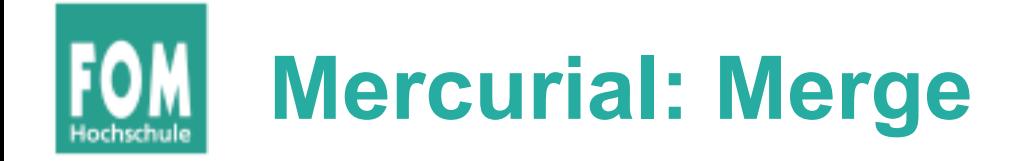

\$ **hg merge -r1** *# arbeite gerade mit rev. 2* Führe code.c zusammen 0 Dateien aktualisiert, 1 Dateien zusammengeführt, 0 Dateien entfernt, 0 Dateien ungelöst (Zusammenführen von Zweigen, vergiss nicht 'hg commit' auszuführen)

\$ **hg commit**

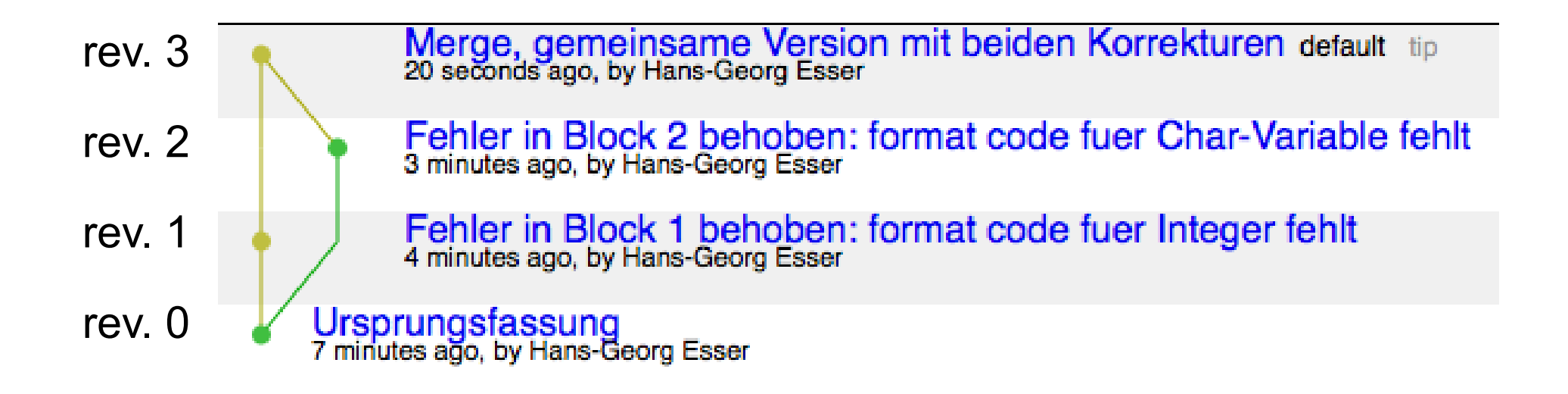

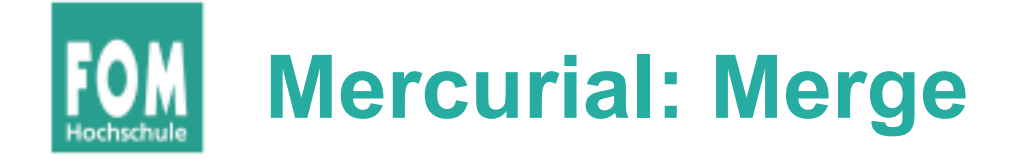

• Ergebnis:

Rev. 0 Rev. 1 Rev. 2 Rev. 3

Rev. 3:

```
int main () {
  // Block 1
  int i = 0;
  for (j \ i < 10; i++) {
     printf ("%d\n", i); // format code fehlt!
   }
  // Block 2
  char c = 'a';for (; c \leq 'z'; c++) {
     printf ("%c \n", c); // %c!
   }
}
                                                       Änderung
                                                       aus Rev. 1
                                                       Änderung
                                                       aus Rev. 2
```
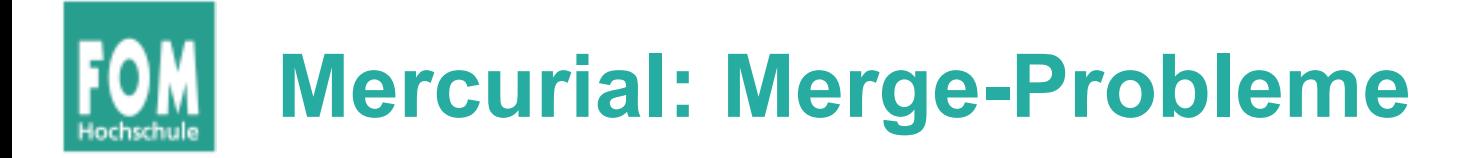

- Merge-Operation erfolgreich, wenn Änderungen in Zweigen verschiedene Bereiche der Datei (oder versch. Dateien) betreffen
- Bei Anderungen derselben Bereiche Konflikt  $\rightarrow$  kein automatischer Merge möglich
- Lösen der Konflikte über Tools wie KDiff3
	- $\rightarrow$  KDiff3-Demo

# **Mercurial: geklonte Repositorys**

• Klonen (hg clone) erzeugt unabhängige Kopie eines Repositorys

mv-hello mv-new-hello ● Bsp.: head revision newest changes  $5:793c$  $5: b15c$ (has no children) differ \$ **hg clone \**  $4:2278$  $4:2278$  **my-hello \ my-new-hello**  $3: 0272$  $3: 0272$  $2:$  fef8 common history  $2:$  fef8 Quelle für Beispiel und Bilder:  $1:82e5$  $1:82e5$ http://hgbook.redbean.com/read/a-tour-of- $0: 0a04$  $0: 0a04$ mercurial-merging-work.html

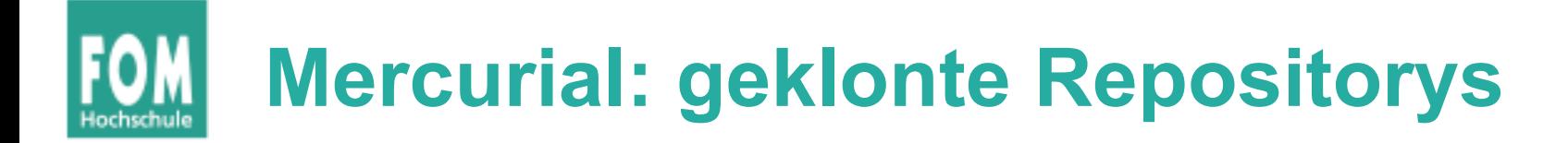

• Pull-Operation (hg pull) zieht aktuelle Fassung aus anderem Repository

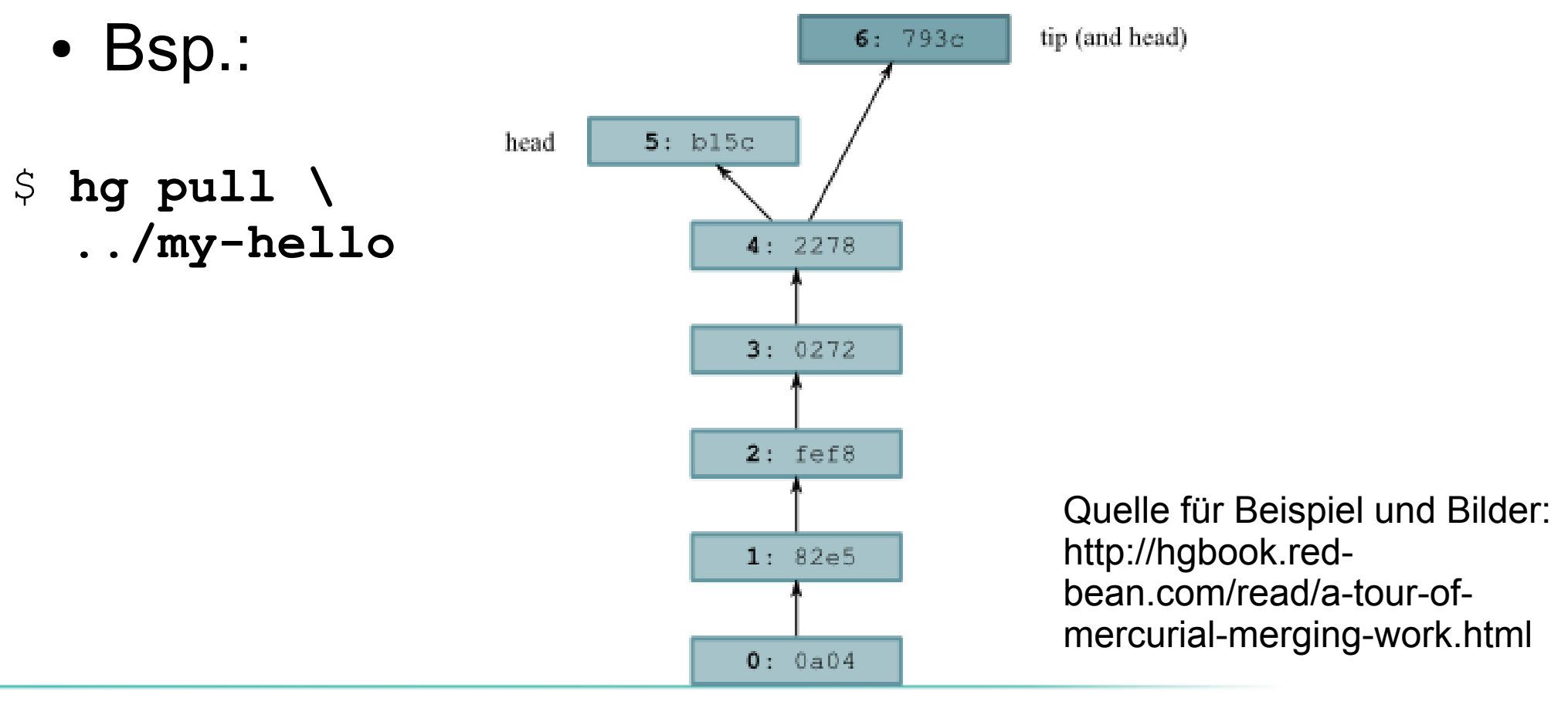

# **Mercurial: geklonte Repositorys**

• Zwei Heads (Revisionen ohne Kinder)

### \$ **hg heads**

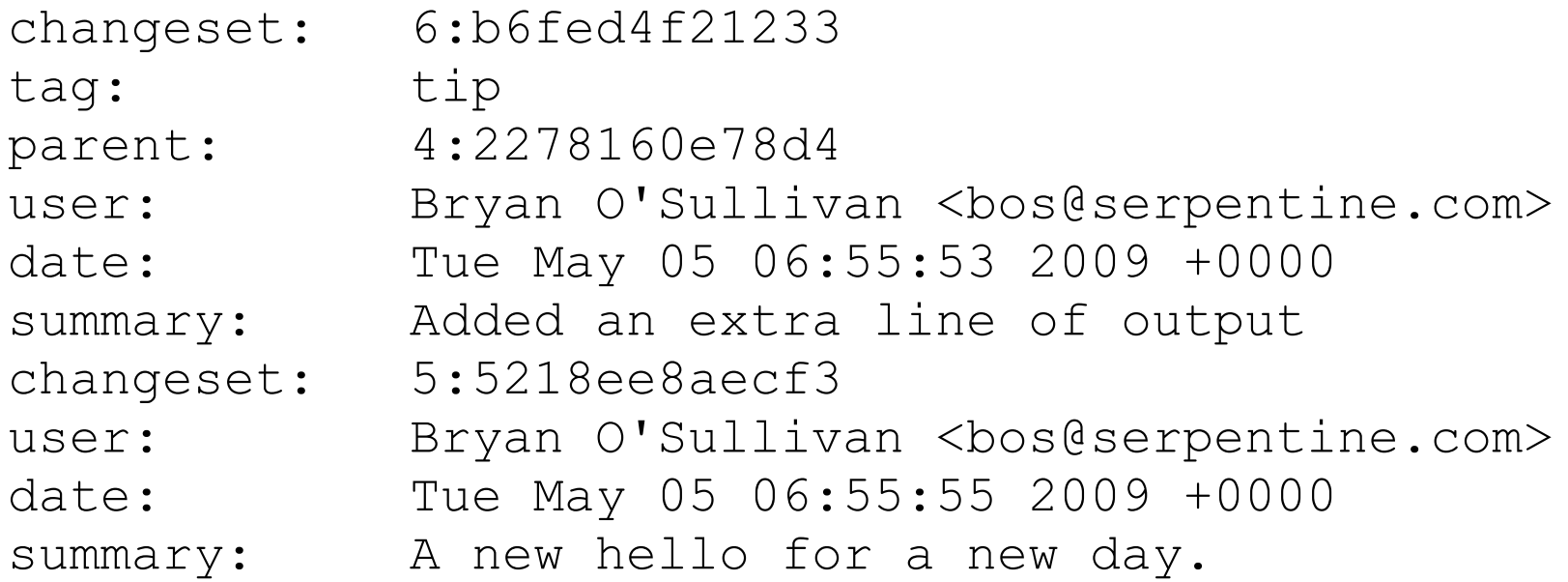

### • hg merge vereinigt die beiden heads

# **Mercurial: geklonte Repositorys**

### • hg merge und hg commit

### Working directory during merge

**Repository after merge committed** 

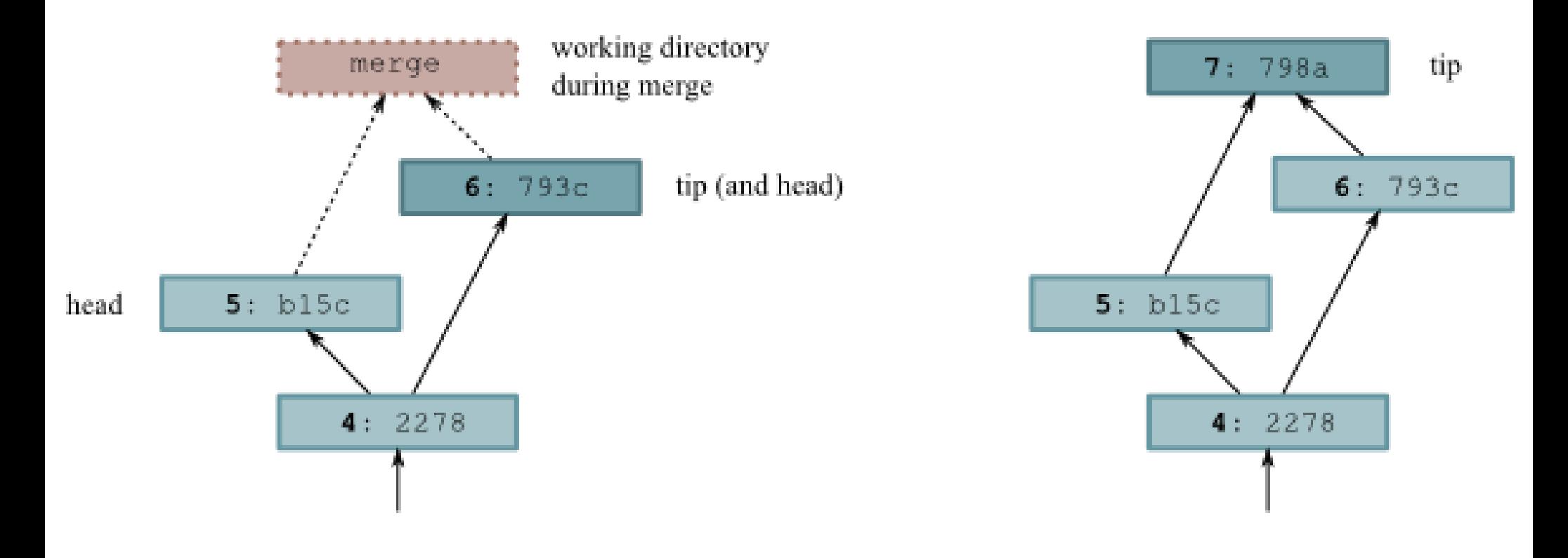